# **Panasonic**

### Bedienungsanleitung Digitales Mobiltelefon

EB-GD35

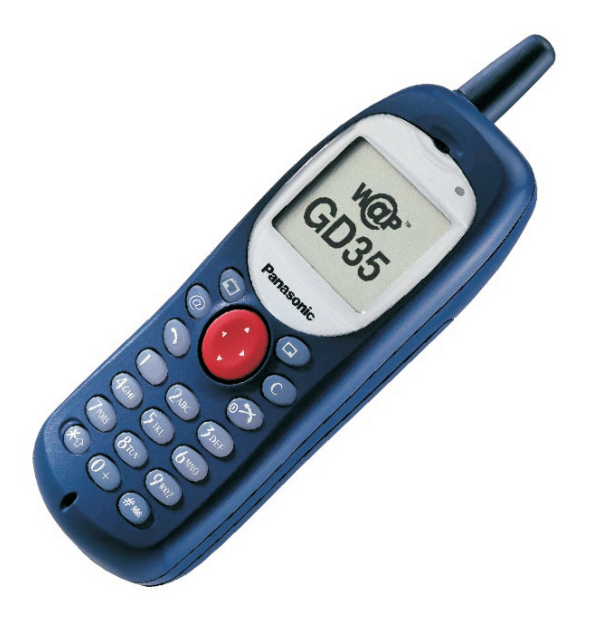

*Bitte lesen Sie die Bedienungsanleitung vor der Inbetriebnahme des Gerätes vollständig durch.*

# **Schnellübersicht**

Diese Schnellübersicht dient dazu, Sie mit den Grundfunktionen desTelefons sofort vertraut zu machen, ohne dass ein Suchen nach spezifischen Angaben in diesem Handbuch vonnöten ist.

#### **Ein-/Ausschalten**

Halten Sie **S** gedrückt

#### **Einen Anruf tätigen**

Geben Sie die Vorwahl und dieRufnummer anhand desTastenfeldes ein und drücken Sieanschließend  $\odot$ 

#### **Eine falsche Eingabe korrigieren**

Drücken Sie  $\overline{\mathbb{C}}$  einmal, um die letzte Eingabestelle zu löschen. Halten Sie C gedrückt, um die komplette Eingabe zu löschen

#### **Wahlwiederholung**

Drücken Sie  $\odot$ 

#### **Einen Anruf beenden**

Drücken Sie  $\circledS$ , um einen Anruf zu beenden

#### **Eingehenden Anruf annehmen**

Drücken Sie eine beliebige Taste außer  $\circledcirc$  oder  $\odot$ oder  $\circledcirc$ 

#### **Einstellen der Hörerlautstärke**

Drücken Sie (:) während eines Gesprächs

#### **Zugriff auf WAP-Browser**

Drücken und halten Sie <sup>®</sup>

#### **Ausführen eines Notrufes**

Drücken Sie  $\mathbb{O} \mathbb{O}$   $\mathbb{Q}$ me $\odot$ 

#### **Internationale Gespräche**

Halten Sie  $\widehat{0+}$ gedrückt bis + im Display erscheint, benutzen Sie  $\odot$ , um die entsprechende Landesvorwahl auszusuchen,drücken Sie anschließend  $\textcircled{\tiny{\textcircled{\tiny \textcirc}}}$ 

#### **Speichern einer Rufnummer in dem SIM Telefonbuch**

Geben Sie die Rufnummer einund drücken Sie anschließendA. Drücken Sie B, geben Sie den Namen ein und drücken Sieanschließend **D** zweimal

#### **Wählen einer Rufnummer aus dem SIM Telefonbuch**

Drücken Sie **(D)**, benutzen Sie dann  $\odot$ , um die gewünschte Nummer auszuwählen, drückenSie anschließend  $\odot$ 

#### **Wie lautet meine Rufnummer?**

Diese Funktion ist abhängig von der SIM-Karte. Drücken Sie $\mathbb{Q}(2m)$  and Ihre Rufnummer wird angezeigt

#### **Aktivieren der Tastensperre**

Drücken Sie im InaktivModusB dreimal und die Tasten sind gesperrt, um unbeabsichtigtes Wählen zu verhindern

#### **Deaktivierung der Tastensperre**

Wenn im Hauptoptionsbereich**Frei** angezeigt wird, drücken Sie  $\circledcirc$  zweimal, um die Tastensperre zu deaktivieren

## **Inhaltsverzeichnis**

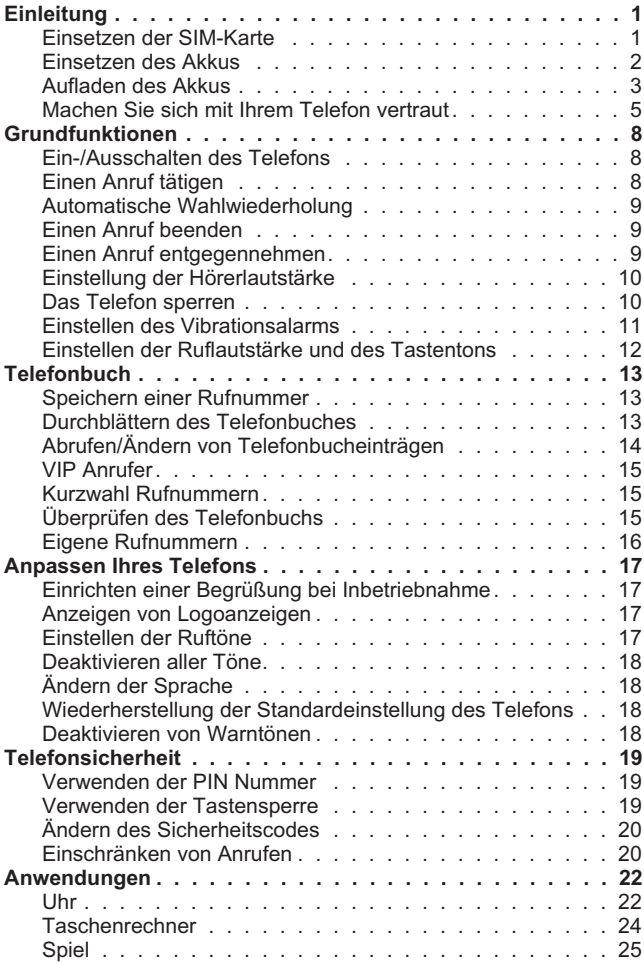

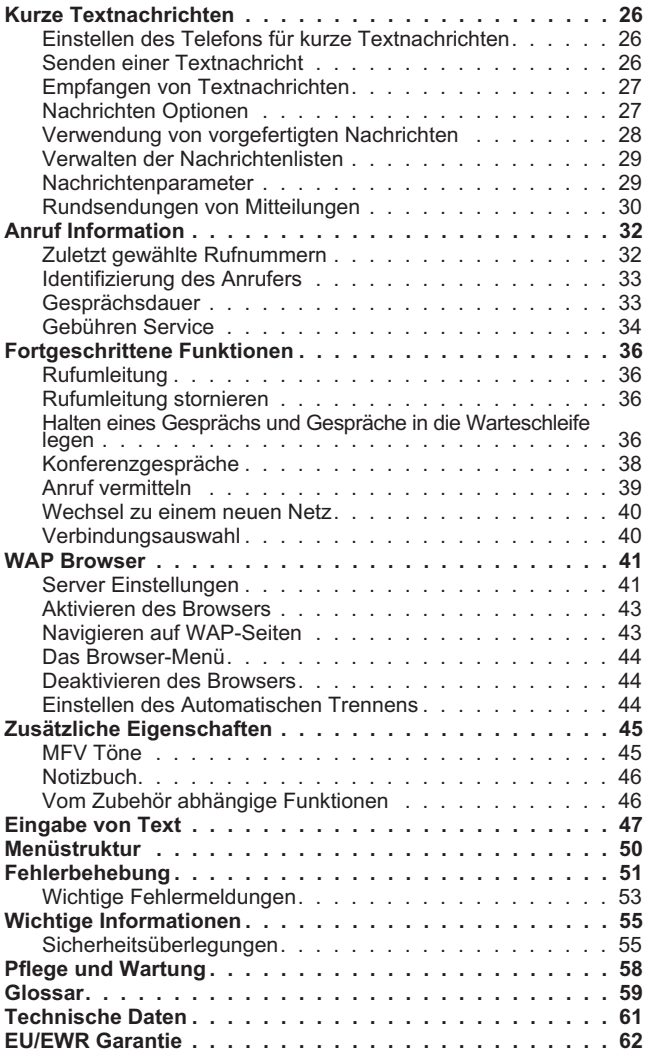

# **Einleitung**

Wir danken Ihnen für den Kauf dieses digitalen Mobiltelefons vonPanasonic. Dieses Telefon ist für die Verwendung in den folgenden Netzen gedacht: Global System for Mobile Communications (GSM), GSM900 oder GSM1800. Vor der Inbetriebnahme müssen Sie denAkku vollständig aufladen - siehe "Aufladen des Akkus" auf Seite 3.

#### **Lesen Sie vor der Benutzung dieses Telefons bitte den Abschnitt "Wichtige Informationen" - siehe dazu Seite 55.**

Diese Bedienungsanleitung gibt detaillierte Angaben über die Verwendung der Geräte des Grundpaketes.

Einige der hier aufgeführten Dienste sind abhängig vomverwendeten Netz, oder sind möglicherweise nur über einAbonnement erhältlich. Für weitere Informationen wenden Sie sich bitte an Ihren Diensteanbieter.

## **Einsetzen der SIM-Karte**

Die SIM-Karte wird auf derRückseite des Telefons unterdem Akku eingesetzt.

Setzen Sie die SIM-Karte in dieAussparung am unteren Ende des Telefons ein, stellen Sie dabei sicher, dass sich die Abschrägungin der oberen rechten Ecke befindet (1). Unter Anwendungvon leichtem Druck schieben Siedie SIM-Karte nach unten (2), bis sie sich unter dem SIM-KartenSicherungsclip befindet und gegen den Stopper gerutscht ist (3).

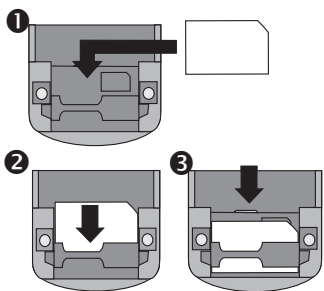

#### **Einleitung**

#### **SIM-Karte herausnehmen**

Drücken Sie am unteren Endeder SIM-Karte, bis der Großteilder SIM-Karte aus demSicherungsclip herausgerutscht ist (1). Unter Anwendung vonleichtem Druck schieben Sie dieSIM-Karte nach oben (2). Wenn die SIM-Karte aus demSIM-Karten Sicherungsclipsentfernt ist, kann sie aus demTelefon herausgenommen werden.

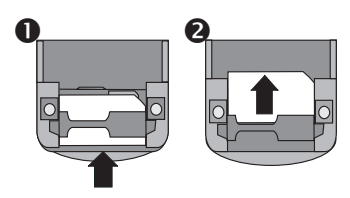

## **Einsetzen des Akkus**

Entfernen Sie die Akkuabdeckung,indem Sie an der angegebenenStelle drücken und schieben Siedie Abdeckung nach unten (1).

*Beachten*: Drücken Sie NICHT mit Gewalt gegen die Mitte der Akkuabdeckung, da diese dadurch beschädigt werden könnte.

Vergewissern Sie sich, dass sich der Verschlussmechanismus desAkkus rechts befindet und setzenSie anschließend das obere Endedes Akkus (mit dem Etikett nach oben) in das Akkufach ein (2).

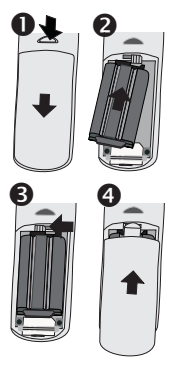

Legen Sie den Akku in das Telefon und schieben Sie anschließend in Richtung der SIM-Karte. Drücken Sie dann den Schiebemechanismus am oberen Ende nach links und der Akku wird in Position gehalten (3). **Vergewissern Sie sich, dass der Schiebemechanismus vollständig links ist, damit die Akkuabdeckung richtig sitzt.** Setzen Sie die Akkuabdeckung wieder auf, indem Sie die Abdeckung nach oben schieben, bis diese in Position ist und einrastet (4).

#### **Herausnehmen des Akkus**

Entfernen Sie dieAkkuabdeckung, indem Sie auf die angegebene Stelledrücken und dieAbdeckung nach untenschieben (1).

Drücken Sie denSchiebemechanismusnach rechts, um den Akku

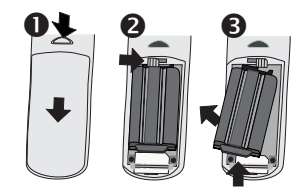

zu entsperren (2), und schieben Sie anschließend den Akku in Richtung oberes Ende des Telefons. Nehmen Sie nun den Akku mitdem Unterteil zuerst aus dem Telefon heraus (3).

*Beachten:* Vor Entfernen des Akkus muss das Telefon ausgeschaltet und jedes Ladegerät ausgesteckt sein.

### **Aufladen des Akkus**

#### **Anschließen an das Ladegerät**

Der Akku muss in das Telefoneingesetzt werden, bevor dasLadegerät angeschlossen werden kann. Vergewissern Sie sich, dass der Pfeil auf dem Steckerzur Vorderseite des Telefonszeigt, stecken Sie den Steckerdes Ladegeräts in die Buchse am Telefon.

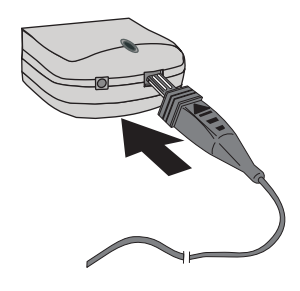

*Beachten*: Versuchen Sie NICHT, den Stecker mit Gewalt einzuführen, da dies das Telefon und/oder das Ladegerät beschädigen könnte.

Schließen Sie das Ladegerät an eine Steckdose an. Die LED-Anzeige auf dem Telefon leuchtet auf und zeigt an, dass externe Stromzufuhr vorhanden ist.

#### **Einleitung**

#### **Ablesen der Akkuanzeige**

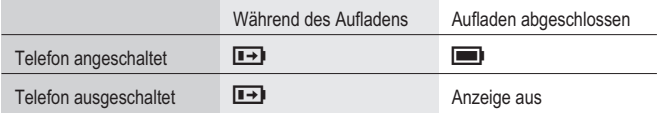

Nach Beendigung des Ladevorgangs, entfernen Sie das Ladegerät.

Laden Sie Ihren Akku erst wieder auf, wenn er vollkommen leer ist. - Siehe "Warnzeichen bei schwachem Akku" auf Seite 4.

#### **Unterbrechung der Verbindung zum Ladegerät**

Ziehen Sie das Ladegerät ausder Steckdose. Ziehen Sie denStecker des Ladegeräts vorsichtig aus dem Telefon.

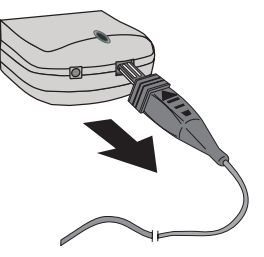

#### **Warnzeichen bei schwachem Akku**

Wenn der Akku fast leer ist, blinkt eine Warnung **AKKU LEER - NACHLADEN** und ein Warnzeichen erklingt. Wenn dies während einesGesprächs passieren sollte, beenden Sie das Gespräch umgehend. Kurz nach dem Warnton schaltet sich das Telefon automatisch ab. Laden

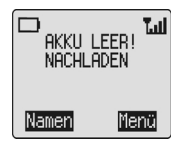

 Sie den Akku voll auf, bevor Sie das Telefon wieder benutzen. (Während des Ladevorgangs können Gespräche empfangen und getätigt werden.)

Zur Erhaltung der Betriebsdauer und der Leistung des Akkus wird empfohlen, den Akku zwischen dem Laden vollkommen zu entladen.

### **Machen Sie sich mit Ihrem Telefon vertraut**

**Anordnung der Bedienungselemente**

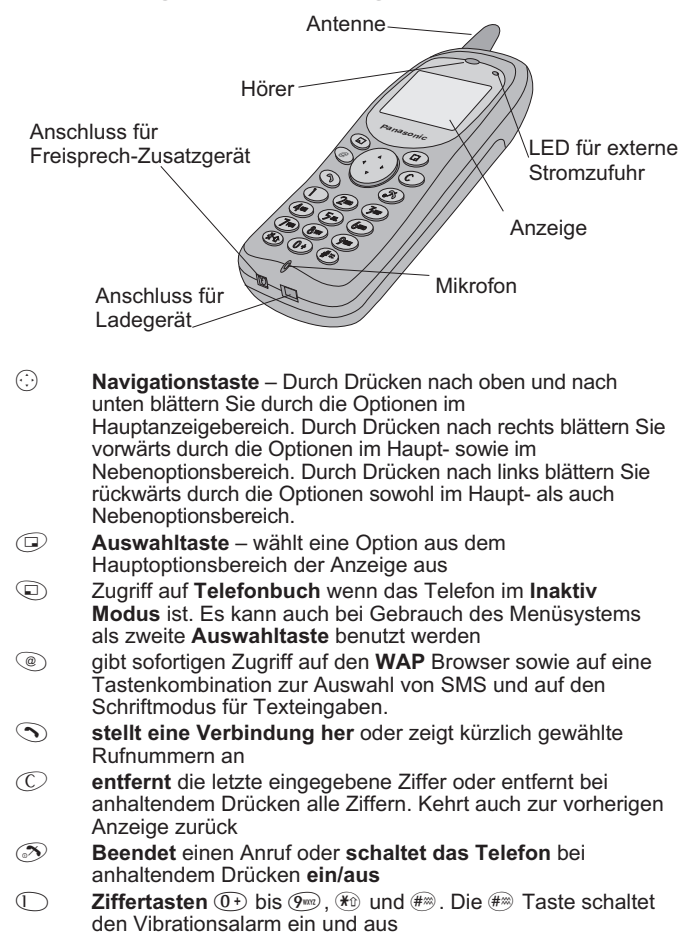

#### **Einleitung**

#### **Das Menüsystem**

Das Menüsystem gibt die Möglichkeit auf alle Funktionen zugreifen zu können, die auf dem Tastenfeld nicht ihre eigenen zugewiesenenTasten haben.

Die Menüfunktionen können durch eine Kombination derNavigationstaste, der Auswahltaste und der Telefonbuchtasteausgewählt werden.

Während eines laufenden Gespräches steht ein eingeschränktes Menü zur Verfügung.

#### *Tastenkombinationen*

Wenn Sie sich erst einmal mit dem Layout des Menüs vertraut gemacht haben, können Sie mit Hilfe des Tastenfeldes die Menünummer eingeben und so die gewünschten Funktionen schnellzur Verfügung haben. Drücken Sie zum Beispiel im **Inaktiv** Modus  $\circled{D}$ , um auf das Menü zugreifen zu können, und anschließend 523, so befinden Sie sich direkt in dem Menü zur Veränderung der Ruftöne. Die Beispiele in dieser Anleitung verwenden die Tastenkombinationen zum Aufruf der entsprechendenFunktionen, oder um die Untermenüs aufzurufen, welche dieFunktionen enthalten.

#### **Darstellungssymbole**

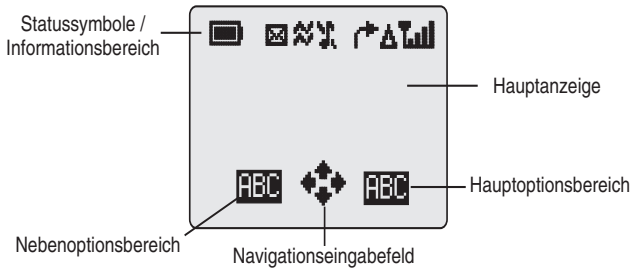

Die Anzeige wird bei einigen Operationen nach drei Sekunden oder nach dem Drücken einer Taste automatisch gelöscht.

### **Statussymbole**

Die Statussymbole werden entsprechend den momentan aktivierten Funktionen angezeigt. Die Antennen-, Empfangs- und Akkusymbole werden immer angezeigt, sobald das Telefon angeschaltet und sich in einem Netz angemeldet hat.

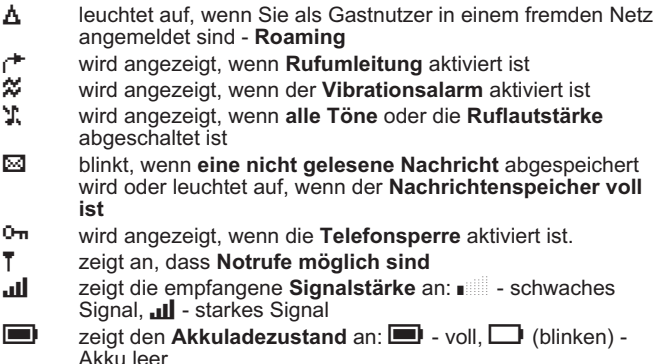

#### *Informationsbereich*

Dieser Bereich gibt Auskunft über die oberste Ebene des derzeit aktiven Menüs, die Untermenünummer, den Texteingabemodus oder, abhängig vom momentanen Operationsmodus, die Telefonbuch-Quelle.

#### *Navigationseingabefeld*

p Dieses Symbol zeigt die für den gegenwärtigen Operationsmodus zur Verfügung stehenden Richtungen an,in welche die **Navigationstaste** gedrückt werden kann.

#### *Alarmzeit*

? Das Symbol Alarmzeit erscheint neben der angezeigten Uhr, wenn der Alarm eingestellt wurde.

#### *Optionsbereiche*

In den Optionsbereichen werden die zur Auswahl verfügbaren Optionen angezeigt. Optionen im Hauptoptionsbereich können durch Drücken von  $\textcircled{D}$  ausgewählt werden. Optionen im Nebenoptionsbereich können durch Drücken von  $\textcircled{\small{a}}$  ausgewählt werden

**Grundfunktionen**

# **Grundfunktionen**

## **Ein-/Ausschalten des Telefons**

Um das Telefon ein- oder auszuschalten.

Halten Sie  $\widehat{\mathcal{D}}$  gedrückt, um das Telefon einzuschalten

Sie können eine Begrüßung sehen und das Telefon begibt sich in den **Inaktiv** Modus.

Halten Sie  $\odot$  gedrückt, um das Telefon abzuschalten

Falls die Tastensperre an ist, muss diese zuerst deaktiviert werden siehe "Verwenden der Tastensperre" auf Seite 19.

## **Einen Anruf tätigen**

Stellen Sie sicher, dass das Telefon angeschaltetist, das Logo des Netzwerkbetreibers angezeigt ist und die Anzeige der Empfangssignalstärkeanzeigt, dass der momentane Aufenthaltsort versorgt ist.

Geben Sie die Vorwahl und die Rufnummer ein und drücken Sie $\odot$ 

### **Internationale Gespräche**

Die Verwendung der automatischen internationalen Vorwahl (+) ermöglicht es Ihnen, internationale Nummern zu wählen, ohne dieLandes-Vorwahl zu kennen.

Wenn die internationale Landes-Vorwahl bekanntist, können Sie diese vor der Vorwahl und derRufnummer eingeben.

- 1 Halten Sie  $\textcircled{+}$  gedrückt, bis + erscheint
- 2 Drücken Sie  $\odot$  zum Blättern durch die abgekürzten Landesnamen und drücken Sie  $\textcircled{D}$ , um das gewünschte Land auszuwählen

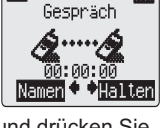

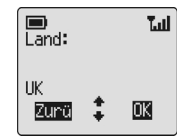

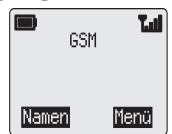

*3* Geben Sie die Vorwahl und die Rufnummer ein und drücken Sie anschließend  $\odot$ 

*Beachten:* In vielen Ländern beginnt die Vorwahl mit einer "0". Bei Gesprächen mit Auslandsvorwahl muss diese Null in den meisten Fällen ausgelassen werden. Bei Problemen mit Auslandsgesprächen wenden Sie sich bitte an Ihren Diensteanbieter.

### **Notrufe**

Um einen Notruf zu tätigen, muss das Antennensymbol  $(T)$ angezeigt sein und der Akku ausreichend aufgeladen sein.

Geben Sie  $\bigcirc$  12<sup>ke</sup>)  $\odot$  ein oder drücken Sie  $\circledcirc$ , wenn **SOS** im Hauptoptionsbereich angezeigt wird.

## **Automatische Wahlwiederholung**

Wenn ein Anruf nicht verbunden werden konnte,werden Sie gefragt, ob Sie die Rufnummer automatisch erneut wählen möchten.

Drücken Sie B, wenn **OK** im

Hauptoptionsbereich angezeigt wird, und die Anzeige zeigt die verbleibenden Sekunden bis

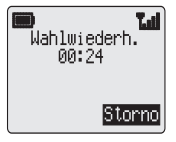

zum jeweils nächsten Verbindungsversuch (Countdown).

Zum jederzeitigen Abbruch der Wahlwiederholung drücken Sie  $\circled{D}$ , wenn **Storno** im Hauptoptionsbereich angezeigt wird oder drücken Sie  $\overline{\mathcal{D}}$  während der Wahlwiederholung.

Wenn ein Anruf verbunden wird, ertönt ein Piepton.

Wenn die Wahlwiederholung mehrmals erfolglos durchgeführt wurde,wird die automatische Wahlwiederholungsfunktion beendet. Indiesem Fall müssen Sie die Rufnummer erneut manuell eingeben.

## **Einen Anruf beenden**

Drücken Sie  $\circledS$ 

## **Einen Anruf entgegennehmen**

Um einen Anruf entgegennehmen zu können, muss das Telefonangeschaltet sein und die Empfangssignalstärke muss angezeigt werden.

Drücken Sie eine beliebige Taste außer  $\bar{\mathscr{D}}$  oder  $\bar{\mathbb{Q}}$  oder  $\bar{\mathbb{Q}}$ , um den Anruf entgegenzunehmen.

#### **Grundfunktionen**

Drücken Sie  $\widehat{\gg}$  oder  $\widehat{\smash{\mathbb{Q}}}$ , wenn Sie einen Anruf nicht entgegennehmen möchten.

Wenn ein Anruf unbeantwortet bleibt oder abgelehnt wird, erscheint die Anzahl der unbeantworteten Anrufe auf der Anzeige.

Drücken Sie eine beliebige Taste, um die Anzeige zu löschen.

### **Identifizierung des Anrufers**

Mit Hilfe dieser Funktion können Sie den Anruferidentifizieren und entscheiden, ob Sie den Anrufentgegennehmen möchten oder nicht. Es werdenTelefonnummer (und Name des Anrufers, soweit dieser im Telefonbuch gespeichert ist) angezeigt.

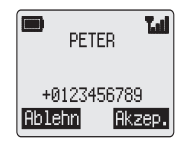

*Beachten:* Eine Identifizierung des Anrufers steht nicht immer zur Verfügung.

## **Einstellung der Hörerlautstärke**

Die Lautstärke kann während eines Gesprächs eingestellt werden:

Drücken Sie  $\overline{\mathbb{Q}}$ , um die Lautstärke zu verringern

Drücken Sie $\hat{\bigcirc}$ , um die Lautstärke zu erhöhen

Die Einstellung der Hörerlautstärke bei Verwendung von Freisprech-Zusatzgeräten erfolgt auf die gleiche Weise.Das Telefon sperren

## **Das Telefon sperren**

Die Aktivierung der Telefonsperre beschränkt die Benutzung desTelefons auf die Entgegennahme eingehender Anrufe und die Tätigung von Notrufen. Der Telefonsperrcode wird bei der Produktion des Telefons auf "0000" eingestellt.

- **1** Im Inaktiv Modus drücken Sie  $\textcircled{1}$   $\textcircled{8}$ um Zugriff auf das Menü **Telefonsperre** zu erhalten, und drücken Sie anschließend  $\textcircled{\tiny{\textcirc}}$
- *2* Geben Sie den vierstelligen Code ein und drücken Sie anschließend  $\textcircled{\tiny{\textcircled{\tiny \textcirc}}}$

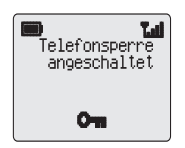

Das Telefon ist nun gesperrt und das Sperrsymbol  $(0<sup>m</sup>)$  wird angezeigt.

#### **Aufheben der Telefonsperre**

Zur Wiederherstellung des Normalbetriebes müssen Sie IhrenSperrcode eingeben und anschließend **D** drücken. Das Sperrsymbol wird von der Anzeige entfernt.

Sollten Sie jedoch Ihr Telefon aus- und wieder einschalten, müssenSie den Sperrcode erneut eingeben. Wenn der richtige Codeeingegeben wurde, wird **OK** angezeigt. Drücken Sie B.

*Beachten*: Auf der Anzeige erscheint kein Hinweis, dass der Sperrcode eingegeben wird

#### **Abstellen der Telefonsperre**

- 1 Im Inaktiv Modus drücken Sie (D)  $\circledast$ , um das Menü **Sicherung** zu erhalten.
- 2 Wählen Sie mit Hilfe von  $\odot$  im Hauptoptionsbereich **Aussch.** aus und drücken Sie  $\textcircled{\tiny{\mathbb{P}}}$
- 3 Geben Sie den Sperrcode ein und drücken Sie anschließend  $\textcircled{\tiny{\mathbb{D}}}$

### **Einstellen des Vibrationsalarms**

Wenn der Vibrationsalarm eingeschaltet ist, vibriert das Telefon beieinem eingehenden Anruf. Das Einschalten des Vibrationsalarms führt automatisch zum Abstellen des Ruftons. Wenn Sie jedoch dieLautstärke des Ruftons nach dem Einschalten des Vibrationsalarmseinstellen, wird ein eingehender Anruf sowohl durch den Rufton als auch durch Vibrieren gemeldet.

Im **Inaktiv** Modus:

Halten Sie  $\#$  zum Ein-/Ausschalten des Vibrationsalarms gedrückt. Beim Einschalten vibriert das Telefon kurz

### **Einstellen der Ruflautstärke und des Tastentons**

Die Einstellung der Ruflautstärke und des Tastentons erfolgt auf die gleiche Weise. Wenn Sie die Ruflautstärke über das Maximum erhöhen, setzt ein eskalierender Rufton ein. Wenn Sie die Lautstärke abstellen, erscheint auf der Anzeige das Symbol für tonlose Anzeige ([). ([) wird nur bei ausgeschaltetem Vibrationsalarm angezeigt.

- **1** Drücken Sie im Inaktiv Modus  $\textcircled{F}$   $\textcircled{F}$   $\textcircled{F}$ , um auf das Menü **Töne** zuzugreifen
- 2 Wählen Sie mit Hilfe von  $\bigcirc$  die Ruflautstärke oder **Tastenlautstärke** aus und drücken Sie anschließend B
- 3 Stellen Sie mit Hilfe von  $\odot$  die Lautstärke ein und drücken Sie anschließend <sup>D</sup>

# **Telefonbuch**

Telefonnummern können für einen schnellen Abruf im Telefonbuchgespeichert werden. Das Telefonbuch ist ein auf Ihrer SIM-Karte zum Speichern von Telefonnummern zugewiesener Bereich. Aus diesem Grunde ist die Anzahl der Speicherplätze, Länge der Namenund Anzahl der Rufnummern von Ihrer SIM-Karte abhängig.

### **Speichern einer Rufnummer Um eine Nummer im Telefonbuch zu speichern**

- *1* Geben Sie im **Inaktiv** Modus die Rufnummer ein und drücken Sie anschließend  $\textcircled{\small{}}$
- *2* Bestätigen Sie die Rufnummer und drücken Sie anschließend <sup>D</sup>

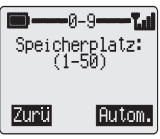

- *3* Geben Sie den Namen ein siehe "Eingabe von Text" auf Seite 47, und drücken Sie anschließend  $\textcircled{\tiny{\mathbb{D}}}$
- *4* Geben Sie die Nummer des Speicherplatzes ein und drücken Sie anschließend <sup>D</sup>

Wenn Sie keine Nummer für den Speicherplatz angeben, wird derEintrag auf dem ersten verfügbaren Platz gespeichert. Drücken Sie B wenn im Hauptoptionsbereich **Autom.** angezeigt wird

### **Überschreibschutz**

Wenn ein Speicherplatz bereits belegt ist, werden Sie gefragt, ob Sie die gegenwärtige Information überschreiben wollen.

Drücken Sie  $\textcircled{D}$ , um den gewählten Speicherplatz zu überschreiben

Drücken Sie  $\mathbb{C}$ , um einen anderen Speicherplatz zu wählen

## **Durchblättern des Telefonbuches**

Sie können das Telefonbuch nach Namen oder Speicherplätzendurchblättern. Die Standardeinstellung zum Durchblättern ist per Name. Wenn Sie das Telefonbuch nach Name durchblättern, bringt Sie das Drücken einer der Buchstabentasten zum ersten Eintrag, dermit diesem Buchstaben beginnt.

- **1** Drücken Sie im Inaktiv Modus ( $\bigcirc$  2<sup>ng</sup>) um auf das Menü **Telefonbuch** zuzugreifen
- 2 Wählen Sie mit Hilfe von  $\odot$  die **Namen** oder **Platz** aus und drücken Sie anschließend  $\textcircled{\tiny{\mathbb{P}}}$

### **Abrufen/Ändern von Telefonbucheinträgen**

Im **Inaktiv** Modus:

- 1 Drücken Sie **a**
- **2** Blättern Sie mit Hilfe von  $\bigcirc$  durch das Telefonbuch

Nachdem Sie eine Rufnummer oder einen Namen ausgewählthaben, gibt es eine Reihe von Funktionen, die Sie ausführen können.

Um die ausgewählte Nummer zu wählen, drücken Sie  $\odot$ 

Sie können auch Eintragungen im Telefonbuch Sehen, Aufrufen, Verändern, Löschen oder Eingeben.

Bei der Anzeige einer Rufnummer oder eines Namens:

- *3* Verwenden Sie f zum Blättern in **Sehen**, **Aufruf**, **Einge**, **Verän** oder **Lösch** in den Optionsbereichen
- 4 Drücken Sie  $\textcircled{D}$  oder  $\textcircled{D}$ , um eine Option auszuwählen.
- **Sehen** Zeigt individuelle Namen und Telefonnummern in der Namensliste an oder ermöglicht Ihnen, durch IhreTelefonbucheinträge nur nach Namen zu blättern, indem Sie  $\odot$  verwenden. Sie können die Nummer auch anrufen, wenn **h** neben dem Namen in der Anzeige erscheint.
- **Aufruf** Zeigt die Rufnummer an, und ermöglicht Ihnen, diese entweder zu ändern oder anzurufen.
- **Einge.** Gibt Ihnen die Möglichkeit, einen neuen Eintrag in das Telefonbuch vorzunehmen.
- **Verän.** Zeigt die Rufnummer an, und ermöglicht es Ihnen, diese nach Bedarf zu ändern. Zum Speichern jeglicher Änderungen drücken Sie  $\circledcirc$
- **Lösch.** Löscht den Eintrag aus Ihrem Telefonbuch

#### **Schnellwahl einer gespeicherten Nummer aus dem SIM Telefonbuch**

- *1* Geben Sie die Speicherplatznummer ein vorgestellte Nullen können ausgelassen werden
- 2 Drücken Sie  $#$  und anschließend  $\odot$

## **VIP Anrufer**

Mit Hilfe der Funktion VIP Anrufer können Sie Anrufer amKlingelzeichen erkennen, wodurch die Unterscheidung zwischen Anrufern erleichtert wird.

#### **Eingeben von VIP Anrufern**

- **1** Drücken Sie im **Inaktiv** Modus ( $\Box$   $(2^{18})$   $(3^{66})$ , um auf das Menü **VIP Anrufer** zuzugreifen.
- 2 Drücken Sie  $\circled{P}$ , um ein neues Profil hinzuzufügen
- *3* Rufen Sie die Telefonnummer aus Ihrem Telefonbuch auf siehe "Abrufen/Ändern von Telefonbucheinträgen" auf Seite 14 unddrücken Sie anschließend  $\textcircled{\tiny{\mathbb{P}}}$
- 4 Wählen Sie mit Hilfe von  $\bigcirc$  das gewünschte Klingelzeichen für dieses Profil aus und drücken Sie anschließend  $\widehat{\mathbb{C}}$

## **Kurzwahl Rufnummern**

Es ist möglich, die in den Speicherplätzen 1-9 gespeichertenTelefonnummern sehr schnell zu wählen.

- **1** Halten Sie eine Nummerntaste  $\Box$ , bis  $\mathcal{P}$  gedrückt
- 2 Drücken Sie  $\odot$

## **Überprüfen des Telefonbuchs**

Die Funktion **Überprüfen** im Menü Telefonbuch zeigt die Anzahl der verfügbaren sowie bereits belegten Speicherplätze an.

**1** Drücken Sie im Inaktiv Modus  $\textcircled{2}$   $\textcircled{4}$ , um auf das Menü **Überprüfen** zuzugreifen

Es erscheint eine Anzeige mit der Zusammenfassung des**Telefonbuchs** 

**2** Mit Hilfe von  $\odot$  können Sie eine detaillierte Ansicht der Telefonbuch-Speicherplätze sehen. Belegte Speicherplätzewerden mit "=" angezeigt.

#### **Telefonbuch**

## **Eigene Rufnummern**

Diese Funktion ist von der SIM-Karte abhängig. Eigene Rufnummerist eine praktische Einrichtung des Telefonbuchs, wo Sie Ihre Telefonnummer(n) speichern und sehen können.

#### **Hinzufügen von Nummern**

- **1** Drücken Sie im **Inaktiv** Modus (**D**  $(2^{180})\sqrt{5}$ , um in das Menü **Eigene Rufnr** zugelangen
- 2 Wählen Sie mit Hilfe von ⊙ im Hauptoptionsbereich **Einge** aus und drücken Sie  $\circledcirc$
- *3* Geben Sie die Rufnummer ein und drücken Sie anschließend B
- *4* Geben Sie den Namen ein siehe "Eingabe von Text" auf Seite 47, und drücken Sie anschließend  $\textcircled{\tiny{\textcircled{\tiny\textcirc}}}$
- *5* Geben Sie die Nummer des Speicherplatzes ein und drücken Sie anschließend <sup>D</sup>

### **Abrufen gespeicherter Nummern**

Drücken Sie im **Inaktiv** Modus **D** 2<sup>66</sup> 25, um in das Menü **Eigene Rufnr** zu gelangen

Wenn mehr als eine Nummer zur Verfügung steht, verwenden Sie e, um die aufgeführten Nummern zu sehen.

## **Anpassen Ihres Telefons Einrichten einer Begrüßung bei Inbetriebnahme**

Sie können eine persönliche Begrüßung programmieren, diese wird beim Einschalten des Telefons angezeigt.

- **1** Drücken Sie im Inaktiv Modus  $\textcircled{F}$   $\textcircled{F}$   $\textcircled{F}$ , um auf das Menü **Grussmeldung** zuzugreifen
- *2* Verwenden Sie die Funktion Texteingabe, um Ihre Begrüßung einzugeben, und drücken Sie anschließend (D - "Eingabe von Text" auf Seite 47.

## **Anzeigen von Logoanzeigen**

Bei angeschaltetem Telefon können SieLogoanzeigen anzeigen lassen.

- **1** Drücken Sie im **Inaktiv** Modus  $\textcircled{\tiny{\textcircled{\tiny{1}}}}$ 534, um auf das Menü **Logoanzeige** zuzugreifen.
- 2 Verwenden Sie  $\bigcirc$  um die zur Verfügung stehenden Themenoptionen zu sichten und drücken Sie anschließend  $\textcircled{\tiny{\textcircled{\tiny\textcirc}}}$ um entweder die gewünschte Logoanzeige auszuwählen oder die Logoanzeige zu deaktivieren.

## **Einstellen der Ruftöne**

Die Ruftöne des Telefons können auf einen von vielenvorgegebenen Klängen eingestellt werden.

### **Einstellen eines vorgegebenen Ruftons**

Sie können aus einer Reihe von Tönen undMelodien auswählen.

- **1** Drücken Sie im **Inaktiv** Modus  $\textcircled{1}$ 523, um auf das Menü **Rufton** zuzugreifen
- 2 Wählen Sie mit Hilfe von  $\odot$  die zu ändernde Anrufart aus und drücken Sie  $\circledcirc$
- **3** Drücken Sie  $\bigcirc$ , um den gewünschten Rufton auszuwählen, und drücken Sie  $\circledcirc$

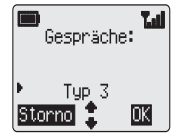

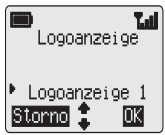

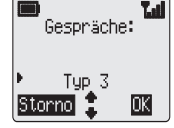

## **Deaktivieren aller Töne**

- **1** Drücken Sie im Inaktiv Modus ( $\textcircled{I}$   $\textcircled{I}$   $\textcircled{I}$   $\textcircled{I}$ ), um auf das Menü **Alle Töne** zuzugreifen
- 2 Drücken Sie  $\textcircled{2}$ , um alle Töne zu deaktivieren, und das Zeichen für stille Anzeige (N.) erscheint

([) wird nur bei ausgeschaltetem Vibrationsalarm angezeigt.

Wiederholen Sie den Vorgang, um alle Töne zu aktivieren.

## **Ändern der Sprache**

Es ist möglich, die Sprache des Telefons für die angezeigten Nachrichten und/oder für Texteingaben zu ändern

- **1** Drücken Sie im **Inaktiv** Modus (**D**  $\widehat{S^{n}}$ ) um auf das Menü **Sprache** zuzugreifen
- 2 Verwenden Sie  $\bigcirc$ , um **Display Sprache** oder **Tegic Sprache** (Texteingabe) auszuwählen, und drücken Sie anschließend  $\textcircled{D}$
- 3 Verwenden Sie  $\odot$ , um die gewünschte Sprache auszuwählen, und drücken Sie anschließend  $\circledcirc$

## **Wiederherstellung der Standardeinstellung des Telefons**

Alle persönlichen Einstellungen - bis auf den Code der Telefonsperre und die Sprache - können wieder auf die Standardeinstellungzurückgesetzt werden.

- **1** Drücken Sie im Inaktiv Modus  $\textcircled{F}$   $\mathbb{F}^m$  6<sup>no</sup>, um in das Menü Standards zu gelangen
- 2 Drücken Sie  $\textcircled{2}$ , um die Standardeinstellung wiederherzustellen

## **Deaktivieren von Warntönen**

**1** Drücken Sie im Inaktiv Modus (D  $(5\%)$   $(2\%)$   $(5\%)$ 

### **Einstellen von Warntönen**

Wiederholen Sie den Vorgang, um alle Töne zu aktivieren.

# **Telefonsicherheit**

Für dieses Telefon gibt es eine Reihe von Sicherheitsfunktionen, dieSie gegen die unbefugte Benutzung des Telefons durch andere Personen schützen und es Ihnen ermöglichen, den Zugang zu bestimmten Funktionen einzuschränken. Es wird empfohlen, dassSie Ihren Sicherheitscode auswendig lernen. Wenn Sie Ihren Sicherheitscode aufschreiben müssen, achten Sie darauf, dass Sie ihn so verschlüsseln, dass er für eine andere Person nicht erkennbarist. Sollten Sie Ihren Telefonsperrcode oder eine Ihrer PIN Nummern vergessen, wenden Sie sich bitte für den Telefonsperrcode an Ihren Händler und für die PIN Nummern an Ihren Diensteanbieter.

## **Verwenden der PIN Nummer**

Die PIN Nummer (persönliche Identifizierungsnummer) schützt IhreSIM-Karte gegen unbefugte Benutzung durch andere Personen. Bei Aktivierung der PIN-Nummer müssen Sie diese jedes Mal beim Einschalten des Telefons eingeben.

Die PIN2 Nummer kontrolliert die Sicherheit für die FunktionenFestwahlspeicher, Gebührenaufzeichnung und Wahlkontrolle.

### **Aktivieren/Deaktivieren der PIN Nummer**

- **1** Drücken Sie im **Inaktiv** Modus  $\textcircled{1}$   $\textcircled{3}$ <sub>*RW*</sub>  $\textcircled{3}$ <sub>*BW*</sub>. um in das Menü PIN zugelangen
- 2 Drücken Sie  $\circled{P}$ , um die PIN Nummer zu aktivieren/deaktivieren
- **3** Geben Sie die PIN-Nummer ein und drücken Sie anschließend $\textcircled{1}$

## **Verwenden der Tastensperre**

Die Funktion **Tastensperre** dient zur Vermeidung von unbeabsichtigtem Drücken von Tasten, z.  $\vec{\oplus}$ . beim Tragen des Telefons.

Drücken Sie im **Inaktiv** Modus dreimal **D**, um die Tastensperre zu aktivieren

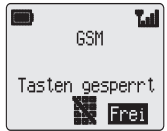

Bei einem eingehenden Anruf wird die Tastensperre vorübergehend deaktiviert, was Ihnen erlaubt, Anrufe entgegenzunehmen.

### **Deaktivieren der Tastensperre**

Wenn im Hauptoptionsbereich **Frei** angezeigt wird, drücken Sie zweimal  $\circledcirc$ 

## **Ändern des Sicherheitscodes**

- **1** Drücken Sie im Inaktiv Modus (**B**  $\circled{8^m}$ , um auf das Menü **Sicherung** zuzugreifen
- 2 Verwenden Sie  $\bigcirc$ , um zwischen Telefon Sperre, PIN oder PIN2 zu wählen
- 3 Wählen Sie mit Hilfe von  $\odot$  im Hauptoptionsbereich **Ändern** aus und drücken Sie  $\circledcirc$
- *4* Geben Sie den gegenwärtigen Code ein und drücken Sie anschließend  $\overline{\mathbb{O}}$
- 5 Geben Sie den neuen Code ein und drücken Sie anschließend ( $\textcircled{\tiny{\textcircled{\tiny{\textcirc}}}}$
- *6* Bestätigen Sie den neuen Code und drücken Sie anschließend  $\circledcirc$

## **Einschränken von Anrufen**

### **Rufsperre**

Diese Funktion ist von der SIM-Karte abhängig. Die Funktion **Rufsperre** dient zur Einschränkung bestimmter eingehender und/oder ausgehender Anrufe. Die Funktion Rufsperre wird voneinem Passwort kontrolliert, das von Ihrem Diensteanbieter zurVerfügung gestellt wird. Wenn Sie den Status der Anrufsperre aktualisieren oder überprüfen wollen, muss das Telefon in einemNetz angemeldet sein.

- **1** Drücken Sie im Inaktiv Modus  $\textcircled{F}$   $\textcircled{F}$  2<sup>486</sup>, um auf das Menü **Rufsperre** zuzugreifen, und drücken Sie  $\textcircled{1}$
- **2** Verwenden Sie  $\bigcirc$ , um das gewünschte Sperrlevel auszuwählen, und drücken Sie anschließend <sup>D</sup>
- 3 Geben Sie Ihr Passwort ein und drücken Sie anschließend  $\textcircled{\tiny{\textcircled{\tiny{\textcirc}}}}$

### **Wahlkontrolle**

Diese Funktion ist netzabhängig. Die Funktion **Wahlkontrolle** ermöglicht es Ihnen, alle vorprogrammierten Rufnummern Ihrer SIM-Karte für das Wählen mit dem Telefon zu sperren. Um diese Funktion anwenden zu können, benötigen Sie die PIN2 Nummer.

Drücken Sie im **Inaktiv** Modus **D** 8m/6m und drücken Sie dann B, um die Funktion **Wahlkontrolle** zu aktivieren, geben Sie die PIN2 Nummer ein und drücken Sie anschließend $\textcircled{\textsf{F}}$ 

### **Feste Rufnummer**

Diese Funktion ist von der SIM-Karte abhängig. Das feste Rufnummernverzeichnis ist Teil des Telefonbuches, bietet jedocherhöhte Sicherheit. Wenn die Sicherheitsfunktion **Feste Rufnummer** eingeschaltet ist, können nur Rufnummern angewählt werden, die als feste Rufnummern gespeichert sind.

Wenn die Sicherheitsfunktion **Feste Rufnummer** eingeschaltet ist, müssen alle manuell gewählten Nummern mit einer Rufnummer ausdem festen Rufnummerverzeichnis übereinstimmen.

Um im festen Rufnummerverzeichnis eine Rufnummer zu speichern, zu verändern oder zu löschen, muss die Funktion **Feste Rufnummer** aktiviert sein. Wenn die Funktion **Feste Rufnummer** aktiviert ist, können alle Rufnummern wie gewohnt hinzugefügt, verändert oder gelöscht werden. Sie müssen jedoch dazu Ihre PIN2 Nummer eingeben.

#### **"Platzhalterzeichen"**

Platzhalterzeichen sind Leerräume, die innerhalb einer Rufnummergespeichert werden können. Platzhalterzeichen müssen vor demAnwählen der Rufnummer ausgefüllt werden. In Verbindung mit dem festen Rufnummerverzeichnis können Sie Anrufe auf ein bestimmtesGebiet beschränken, indem Sie die Vorwahl eines Anschlusseseingeben und den Rest der Rufnummer vor dem Telefonat ergänzen. Die Platzhalterzeichen können an jeder beliebigen Stelle innerhalb der Rufnummer eingesetzt werden.

#### **Einfügen von "Platzhalterzeichen"**

Halten Sie  $\overline{0}$ , bis \_ angezeigt wird und Sie das Platzhalterzeichen eingeben können

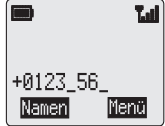

#### **Auffüllen eines Platzhalterzeichens**

Wenn die Telefonnummer aufgerufen wird, können Sie durch Drücken einer Ziffertaste das Platzhalterzeichen füllen.

# **Anwendungen**

## **Uhr**

Dieses Telefon beinhaltet eine Uhr mit Datum- und Zeitanzeige, eineWeckfunktion und eine An/Aus-Funktion.

### **Erstes Einstellen der Uhrzeit**

**1** Drücken Sie im Inaktiv Modus ( 431, um auf das Menü **Uhrzeit Eingabe** zuzugreifen

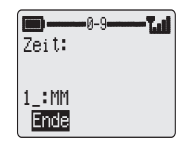

- *2* Geben Sie die Ziffern für das Datum im Format Tag/Monat/Jahr ein und drücken Sie anschließend <sup>D</sup>
- *3* Geben Sie die Ziffern für die Zeit im 24-Stunden-Format ein und drücken Sie anschließend  $\textcircled{\tiny{\textcircled{\tiny \textcirc}}}$

### **Einstellen des Anzeigeformats**

- **1** Drücken Sie im Inaktiv Modus ( $\Box$  4<sup>64</sup>) (3<sup>66</sup>) (2<sup>486</sup>), um auf das Menü **Uhrzeit Format** zuzugreifen
- **2** Drücken Sie  $\odot$ , um durch die verschiedenen Formate für die Anzeige der Zeit und des Datums zu blättern
- 3 Drücken Sie ( $\textcircled{1}$ , um den gewünschten Typ der Uhrzeitanzeige auszuwählen

### **Ändern von Uhrzeit/Datum**

- **1** Drücken Sie im Inaktiv Modus  $\textcircled{1}$   $\textcircled{4}$   $\textcircled{3}$   $\textcircled{1}$ , um auf das Menü **Uhrzeit Eingabe** zuzugreifen
- 2 Halten Sie  $\mathbb{C}$  gedrückt, um das gegenwärtige Datum zu löschen
- *3* Geben Sie die Zahlen im Format Tag/Monat/Jahr ein und drücken Sie anschließend zur Bestätigung  $\textcircled{\tiny{\textcircled{\tiny\textcirc}}}$
- 4 Halten Sie  $\mathbb O$  gedrückt, um die gegenwärtige Zeit zu löschen
- *5* Geben Sie die Zahlen im 24-Stunden-Format ein, und drücken Sie anschließend zur Bestätigung <sup>D</sup>

#### **Einstellen der Weckfunktion**

Wenn Sie die Uhr nicht bereits eingestellt haben, werden Sie dazu aufgefordert, dies vor dem Einstellen der Weckfunktion zu erledigen.

- **1** Drücken Sie im **Inaktiv** Modus  $\textcircled{14}$ <sub>464</sub> (3<sub>69</sub>) (3<sub>69</sub>), um auf das Menü **Alarmzeit** zuzugreifen
- *2* Geben Sie die Ziffern für die Zeit im 24-Stunden-Format ein und drücken Sie anschließend  $\textcircled{\tiny{\mathbb{P}}}$
- **3** Verwenden Sie  $\odot$  um die Häufigkeit des Weckrufes einzustellen, und drücken Sie anschließend  $\textcircled{\tiny{\textcirc}}$

Wenn sich das Telefon im **Inaktiv** Modus befindet und der Wecker eingestellt ist, erscheint neben der Zeitanzeige  $\Phi$ . Dies bedeutet, dass der Wecker eingestellt wurde.

*Vorsicht*: Vergewissern Sie sich, dass die Weckzeit nicht so eingestellt ist, dass sich das Telefon entgegen geltender Bestimmungen, z. B. im Flugzeug oder in einer medizinischen Einrichtung, automatisch anschaltet - siehe "Wichtige Informationen" auf Seite 55.

#### *Weckruf abstellen*

Wenn die eingestellte Weckzeit erreicht wird, klingelt der Wecker,und auf der Anzeige blinkt eine Wecknachricht. Der Wecker klingelt für 30 Sekunden. Bei Erreichen der Weckzeit während eines Telefongesprächs wird der Vibrationsalarm ausgelöst.

Um den Wecker abzustellen, drücken Sie eine beliebige Taste

#### *Abstellen der Weckfunktion*

- **1** Drücken Sie im **Inaktiv** Modus  $\textcircled{1}$   $\textcircled{3}$   $\textcircled{3}$   $\textcircled{3}$  um auf das Menü Alarmzeit zuzugreifen, und drücken Sie anschließend **D**
- 2 Wählen Sie mit Hilfe von  $\bigcirc$  Ausgeschaltet aus und drücken Sie anschließend <sup>D</sup>

Bei deaktivierter Weckfunktion führt die Durchführung des gleichen Vorgangs zur erneuten Aktivierung der Weckfunktion.

#### **Anwendungen**

#### *Einstellen der Weckzeit*

- **1** Drücken Sie im Inaktiv Modus  $\textcircled{1}$   $\textcircled{4}$   $\textcircled{3}$   $\textcircled{3}$  , um auf das Menü **Alarmzeit** zuzugreifen
- 2 Halten Sie  $\mathbb O$  gedrückt, um die gegenwärtige Weckzeit zu löschen
- *3* Geben Sie die Ziffern für die Zeit ein und drücken Sie anschließend <sup>D</sup>
- 4 Verwenden Sie  $\odot$ , um die Frequenz des Weckrufes einzustellen, und drücken Sie anschließend  $\circledR$

*Beachten*: Der Weckalarm ist abhängig von Ton- und Vibrationseinstellungen.

#### **Einstellen des zeitabhängigen Ein-/Ausschaltens**

Mit Hilfe der Funktion zum automatischen Ein-/Ausschalten könnenSie Ihr Telefon so einstellen, dass es sich zu einer bestimmten Zeitautomatisch ein- oder ausschaltet. Der Vorgang zum automatischen Ein-/Ausschalten entspricht dem zur Einstellung des Weckers. Für das Einstellen oder Ändern der Zeit müssen Sie **Einschalt-Timer** oder **Ausschalt-Timer** im Menü **Uhrzeit** auswählen.

*Vorsicht*: Vergewissern Sie sich, dass der Einschalt-Timer nicht so eingestellt ist, dass sich das Telefon entgegen geltender Bestimmungen, z. B. im Flugzeug oder in einer medizinischen Einrichtung, automatisch anschaltet siehe "Wichtige Informationen" auf Seite 55.

## **Taschenrechner**

Mit Hilfe des Taschenrechners mit vier Funktionenkönnen Sie einfache arithmetische Rechenaufgaben (Addition, Subtraktion, Multiplikation und Division) lösen.

**1** Drücken Sie im **Inaktiv** Modus  $\textcircled{1}$  4+ 4+ um auf das Menü **Taschenrechner** zuzugreifen

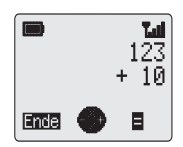

- *2* Geben Sie eine Zahl (mit höchstens 10 Ziffern) ein und sie wird in der unteren Zeile angezeigt
- 3 Verwenden Sie  $\odot$ , um die von Ihnen gewünschte arithmetische Rechenart durchzuführen ( $\odot$  multiplizieren,  $\odot$  addieren,  $\odot$ dividieren,  $\bigcirc$  subtrahieren)
- *4* Geben Sie eine Zahl (mit höchstens 10 Ziffern) ein und sie wird neben dem Rechensymbol angezeigt
- **5** Wenn Sie mit Hilfe von  $\odot$  eine andere arithmetische Rechenart auswählen, wird ein Zwischenergebnis kalkuliert und in deroberen Zeile angezeigt.
- *6* Wenn **=** im Hauptoptionsbereich angezeigt wird, können Sie unter Anwendung von  $\textcircled{1}$  den Rechenvorgang beenden

**Beachten**: Zum Einfügen eines Kommas halten Sie $\Gamma$  gedrückt.

## **Spiel**

Ziel des Spiels ist es, gegen das Telefon anzutreten, um vier Markenin einer Reihe zu platzieren.

Sie spielen mit den hellen Marken und das Telefon mit den schwarzen Marken. Das Dreieck am unteren Ende des Spielbrettsgibt an, in welcher Spalte die Marke platziert werden muss. Die Marken fallen automatisch in die niedrigste Lücke, die in der ausgewählten Spalte verfügbar ist

Sie können die Schwierigkeitsstufe zwischen 1 und 6 einstellen, wobei 6 die schwierigste Stufe ist.

Um auf das Spiel zuzugreifen:

Drücken Sie im **Inaktiv** Modus B 45, um auf das Menü **Spiel** zuzugreifen

Um das Spiel zu spielen:

- **1** Drücken Sie im Menü Spiel **A** und wählen Sie mit Hilfe von  $\bigcirc$ eine Schwierigkeitsstufe aus
- 2 Drücken Sie  $\textcircled{1}$ , um die Schwierigkeitsstufe festzulegen
- 3 Drücken Sie  $\textcircled{D}$ , um mit dem Spiel zu beginnen.
- 4 Verwenden Sie ⊙, um sich am Fuß des Bretts nach links und nach rechts zu bewegen, und  $\textcircled{D}$ , um Ihre Marke auf dem Brett zu platzieren

**Kurze Textnachrichten**

# **Kurze Textnachrichten**

Sie können kurze Textnachrichten von bis zu 160 Zeichen vonMobiltelefonen bzw. an Mobiltelefone im selben Netz oder injeglichen anderen Netzen, mit denen eine Roaming-Vereinbarung besteht, erhalten, anzeigen, verändern und senden.

### **Einstellen des Telefons für kurze Textnachrichten**

Bevor Sie eine Nachricht senden können, müssen Sie die Rufnummer der Nachrichtenzentrale (die Sie von Ihrem Diensteanbieter erhalten) in die Parameter eingeben. Wenn die Rufnummer der Nachrichtenzentrale bereits auf Ihrer SIM-Karte vorprogrammiert ist, drücken Sie  $\circledcirc$ .

### **Eingabe der Rufnummer der Nachrichtenzentrale**

- **1** Drücken Sie im Inaktiv Modus  $\textcircled{3}$   $\textcircled{3}$ <sub>569</sub>  $\textcircled{3}$ <sub>569</sub>, um auf das Menü **Nachrichtenzentrale** zuzugreifen
- *2* Geben Sie die Rufnummer der Nachrichtenzentrale im internationalen Format ein - siehe "Internationale Gespräche" auf Seite 8.

## **Senden einer Textnachricht**

- **1** Drücken Sie im Inaktiv Modus (D 306) 3 um auf das Menü **Eingeben** zuzugreifen, und drücken Sie  $\circledcirc$
- *2* Geben Sie die Nachricht ein (bis zu 160 Zeichen) - siehe "Eingabe von Text" auf Seite 47 - und drücken Sie anschließend  $\textcircled{\tiny{\textcirc}}$

ıTQ. Hello. Ende **DK** 

Sie werden aufgefordert, die Nachricht zu senden. Falls Sie die Nachricht nicht senden wollen, drücken Sie  $\mathbb C$ ; die Nachricht wird in der **Absendeliste** gespeichert.

3 Drücken Sie  $\textcircled{}$  und geben Sie die Zielrufnummer ein (oder rufen Sie eine Rufnummer aus dem Telefonbuch auf  $(\textcircled{\scriptsize\textsf{m}})$  siehe "Abrufen/Ändern von Telefonbucheinträgen" auf Seite 14 und drücken Sie anschließend  $\textcircled{\tiny{\textcircled{\tiny\textcirc}}}$ 

Es könnte sein, dass Sie eine Bestätigung wünschen, dass Ihre Nachricht angekommen ist. Falls Sie keine Bestätigung wünschen, drücken Sie  $\bar{\mathbb{Q}}$  . Falls ja, drücken Sie  $\bar{\mathbb{Q}}$  .

Die Standardeinstellung für Übermittlungsbestätigungen kann mit Hilfe des Parameters **Bericht** im Menü **Parameters** eingestellt werden.

## **Empfangen von Textnachrichten**

Beim Empfang einer Kurznachricht blinkt das Nachrichtensignal (N) auf Ihrer Anzeige mit gleichzeitigem akustischen oder Vibrationsalarm.

Wird im Hauptoptionsbereich **Lesen** angezeigt, drücken Sie  $\overline{\mathcal{D}}$ , um die Nachricht zu lesen. Mit

Hilfe von  $\odot$  können Sie sich durch die Nachricht navigieren und den Sender der Nachricht identifizieren, falls eine Anrufer ID zur Verfügung steht.

*Beachten*: Leuchtet das Nachrichtensignal durchgehend auf Ihrer Anzeige (kein Blinken), bedeutet dies, dass Ihr Nachrichtenspeicher voll ist und Sie alte Nachrichten löschen müssen, um neue Nachrichten empfangen zu können.

## **Nachrichten Optionen**

### **Beantworten einer Nachricht**

Wenn Sie eine Nachricht erhalten und gelesen haben, möchten Sie diese vielleicht auch beantworten. Das ist die Standardeinstellung im Hauptoptionsbereich. Durch Drücken von D können Sie eine Antwort verfassen

### **Löschen einer Nachricht**

Während Sie eine Nachricht lesen, müssen Sie  $\odot$  verwenden, bis im Nebenoptionsbereich **Lösch.** angezeigt wird. Drücken Sie zweimal  $\textcircled{}$  Um die Funktion des automatischen Löschens zu aktivieren - siehe dazu auch "Nachrichtenparameter" auf Seite 29.

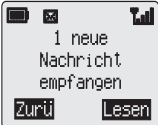

### **Editieren einer Nachricht**

Während Sie eine Nachricht lesen, benutzen Sie $\odot$ , bis im Nebenoptionsbereich **VERÄN** angezeigt wird. Drücken Sie A und nehmen Sie die Änderungen vor. Durch Drücken von D haben Sie die Möglichkeit, die geänderte Nachricht zu verschicken - siehe "Senden einer Textnachricht" auf Seite 26. Wenn Sie die Nachrichtnicht verschicken wollen, drücken Sie  $\overline{\mathbb{C}}$  und sie wird in der **Absendeliste** gespeichert.

### **Verwendung von vorgefertigten Nachrichten**

Diese Nachrichten können sofort verschickt werden oder sie können- mit entsprechenden Änderungen - als Basis für eine längereNachricht eingesetzt werden.

- **1** Drücken Sie im Inaktiv Modus  $\textcircled{3}$   $\textcircled{3}$ <sub>9</sub>, um auf das Menü **Eingeben** zuzugreifen
- **2** Zeigen Sie mit Hilfe von  $\bigcirc$  auf die von Ihnen gewünschte vorgefertigte Nachricht und drücken Sie  $\circledcirc$
- 3 Verwenden Sie  $\odot$ , um sich durch den Text zu bewegen sowie um zusätzlichen Text hinzuzufügen - siehe "Eingabe von Text" auf Seite 47

Wenn Sie die Nachricht beendet haben, können Sie dieseverschicken - siehe "Senden einer Textnachricht" auf Seite 26.

#### **Ändern der Sprache für vorgefertigte Nachrichten**

Bei markierter vorgegebener Nachricht:

- **1** Wählen Sie mit Hilfe von ⊙ im Hauptoptionsbereich Sprach aus und drücken Sie  $\circledcirc$
- **2** Wählen Sie mit Hilfe von  $\bigcirc$  eine Sprache aus und drücken Sie anschließend <sup>D</sup>
- 3 Drücken Sie
- *4* Im Hauptoptionsbereich wird **Auswä** angezeigt. Drücken Sie zweimal  $\overline{\mathcal{D}}$ , um die Nachricht zu senden

### **Verwalten der Nachrichtenlisten**

Alle verschickten und empfangenen Nachrichten werden solange aufder SIM-Karte gespeichert, bis sie gelöscht werden. Wenn Sie eine gespeicherte Nachricht auswählen, können Sie diese beantworten, verändern oder löschen.

### **Empfangliste**

Empfangene Nachrichten werden in der **Empfangliste** gespeichert. Ein blinkender "•" zeigt eine ungelesene Nachricht an.

Beim Lesen einer Nachricht wird unter dem Text dieAbsenderinformation (falls erhältlich) mit Angaben zur Absendezeit und mit der Rufnummer der Nachrichtenzentrale angezeigt. DrückenSie  $\textcircled{D}$ , um auf die Nachricht zu antworten.

### **Absendeliste**

Wenn eine Nachricht verschickt oder verändert wurde, wird sie in der **Absendeliste** gespeichert.

### **Überprüfen**

Mit Hilfe von **Überprüfen** können Sie die gegenwärtige Belegung des Nachrichtenbereichs überprüfen.

### **Nachrichtenparameter**

Drücken Sie im **Inaktiv** Modus **D** 3<sup>66</sup> 3<sup>66</sup>, um auf das Menü **Parameter** zuzugreifen Die folgenden Parameter können eingestellt werden:

#### **Automatisches Löschen**

Wenn **Autom Löschen** aktiviert ist, werden alle Nachrichten automatisch gelöscht:

**Gelesen** - bei dieser Funktion werden die ältesten gelesenen Nachrichten überschrieben.

**Überschreiben** - bei dieser Funktion wird die älteste gelesene Nachricht überschrieben. Wenn es keine gelesene Nachricht gibt, wird die älteste nicht gelesene Nachricht überschrieben.

#### **Standzeit**

Gibt an, wie lange Ihre Nachricht in der Nachrichtenzentrale gespeichert wird. Versuche, die Nachricht zu verschicken, werden solange fortgeführt, bis sie verschickt wurde oder ihre Standzeitabläuft.

#### **Kurze Textnachrichten**

#### **Nachrichtenzentrale**

Hiermit haben Sie die Möglichkeit, die Rufnummer derNachrichtenzentrale zu verändern - siehe "Einstellen des Telefonsfür Textnachrichten" auf Seite 26.

### **Bericht**

Wenn **Bericht** auf **Ja** eingestellt ist, erhalten Sie eine Übertragungsbestätigung, wenn Ihre Nachricht verschickt wurde.

### **Protokoll**

Die Nachrichtenzentrale kann die Nachricht möglicherweise in das Format des angegebenen Protokolls umwandeln.

## **Rundsendungen von Mitteilungen**

Rundsendungen von Mitteilungen sind netzabhängig und beinhaltenallgemeine Informationen, die durch Ihren Netzbetreiber an IhrTelefon gesandt werden. Diese Informationen können sich auf Inhalte wie lokale Verkehrs- und Wetterberichte beziehen.

### **Auswählen von Rundsendethemen**

Bevor Sie die Rundsendungen empfangen können, müssen Sieangeben, an welchen Themenbereichen Sie interessiert sind.

- **1** Drücken Sie im Inaktiv Modus  $\textcircled{3}$   $\textcircled{3}$  369 (369), um auf das Menü **Themen** zuzugreifen
- *2* Wenn im Hauptoptionsbereich **Einfü** angezeigt wird, drücken Sie  $\bigcirc$
- 3 Blättern Sie mit Hilfe von  $\odot$  durch die zur Verfügung stehenden Themen und drücken Sie anschließend **D**, um Ihrer Liste für Rundsendungen das ausgewählte Thema hinzuzufügen

#### **Aktivieren/Deaktivieren der Rundsendung**

Drücken Sie im **Inaktiv** Modus **D** 3<sup>66</sup> 6<sup>66</sup> D, um auf das Menü **Empfang** zuzugreifen, und drücken Sie anschließend B

Die Deaktivierung der Rundsendungen erfolgt auf die gleiche Weise wie die Aktivierung.

#### **Nachrichtenliste**

Hier werden die letzten empfangenen Rundsendungen gespeichert. Sie können hier auch Nachrichten löschen.

### **Sprache**

Diese Funktion ist netzabhängig. Sie können die **Sprache**, in der Rundsendungen angezeigt werden, umstellen.

## **Anruf Information Zuletzt gewählte Rufnummern**

Rufnummern, die kürzlich gewählt wurden, werden in **Zuletzt gewählt** gespeichert.

Wenn die Identifizierung des Anrufers verfügbar ist, wird die Rufnummer des anrufenden Teilnehmers für beantwortete Anrufe in**Beantwortet** gespeichert, wohingegen ein nicht beantworteter Anruf in **Ni. Beantwortet** gespeichert wird.

Wenn die Identifizierung des Anrufers nicht verfügbar ist, werden die Anrufe dennoch gespeichert, ihnen wird jedoch nur das Datum und die Zeit zugeschrieben. Bei vollem Speicher wird die älteste Rufnummer mit der neuen überschrieben.

- 1 Drücken Sie  $\odot$
- 2 Wählen Sie mit Hilfe von  $\odot$  Zuletzt gewählt, **Beantwortet** oder Ni **Beantwortet** und drücken Sie anschließend  $\textcircled{\tiny{\textcircled{\tiny \textcirc}}}$

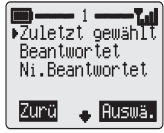

3 Verwenden Sie  $\bigcirc$ , um die Rufnummer (oder den Namen), die Sie wiederwählen wollen, auszuwählen, und drücken Sie anschließend  $\odot$ 

Sie können die Rufnummer vor dem Wählen verändern, aufrufenoder löschen - siehe "Abrufen/Ändern von Telefonbucheinträgen" aufSeite 14.

Wenn Sie die ausgewählte Rufnummer im Telefonbuch speichern möchten, drücken Sie  $\textcircled{\tiny{\text{I}}}$ , während die Rufnummer angezeigt ist siehe "Speichern einer Rufnummer" auf Seite 13.

### **Wahlwiederholung**

Um die von Ihnen zuletzt gewählte Rufnummer wiederzuwählen,drücken Sie  $\odot$   $\odot$ 

### **Beantworten von unbeantworteten Anrufen**

Wenn die Anzeige einen eingegangenen Anruf, den Sie nicht beantwortet haben, anzeigt:

- 1 Drücken Sie  $\textcircled{1}$ , um die Rufnummer des letzten Anrufers anzuzeigen (sofern vorhanden).
- **2** Drücken Sie  $\odot$ , um durch die von Ihnen gewünschte Rufnummer zu blättern, und drücken Sie anschließend  $\odot$
## **Identifizierung des Anrufers**

Im Menü **Rufdienst** ermöglichen Ihnen die Funktionen **ID Anrufer** und **ID zurückhalten**, zu überprüfen, ob eine Identifizierung des Anrufers geschickt wurde oder empfangen werden kann. (**ID zurückhalten** ist netzabhängig)

*Beachten*: Wenn Sie den Status überprüfen möchten, muss das Telefon bei einem Netz registriert sein.

## **Löschen zuletzt gewählter Rufnummern**

Wenn Sie die Rufnummern **Zuletzt gewählt**, **Beantwortet** oder **Ni Beantwortet** ausgewählt haben, verwenden Sie  $\odot$ , um in einem der Optionsbereiche **Lösch** auszuwählen, und drücken Sie anschließend entsprechend Coder  $\textcircled{\tiny 1}.$ 

# **Gesprächsdauer**

## **Letzter Ruf**

Die Funktion **Letzter Ruf** zeigt im **Inaktiv** Modus die Dauer (vom Netz abhängig) des zuletzt getätigten Anrufs an und während einesGesprächs dieselben Informationen für das gegenwärtige Gespräch. Zeiten werden folgendermaßen angezeigt: Stunden (0-99), Minuten (0-59), Sekunden (0-59) - SS:MM:SS.

*Beachten*: Falls die Funktion *Gebühren Service* gegenwärtig auf der SIM-Karte nicht benutzt wird, steht kein Zugriff auf das Menü *Gebühren Service* zur Verfügung. In diesem Fall werden alle Nebenmenüs zu Untermenüs - siehe "Menüstruktur" auf Seite 50.

Die folgenden Anleitungen gehen davon aus, dass die Funktion **Gebühren Service** auf der SIM-Karte vorhanden ist.

Drücken Sie im **Inaktiv** Modus  $\textcircled{F} \textcircled{f} \textcircled{F} \textcircled{F}$ , um auf das Menü **Letzter Ruf** zuzugreifen.

## **Alle Rufe**

Die Funktion **Alle Rufe** zeigt die Dauer von entweder **Eingehenden** oder **Abgehenden** Anrufen an. Der Sperrcode wird zur Neueinstellung des Timers benötigt.

- **1** Drücken Sie im Inaktiv Modus  $\textcircled{F}$  6<sup>mo</sup> $\textcircled{F}$  2<sup>no</sup>, um auf das Menü **Alle Rufe** zuzugreifen
- **2** Drücken Sie  $\odot$ , um **Eingehende** oder **Abgehende** Anrufe auszuwählen.
- 3 Drücken Sie  $\textcircled{D}$ , um die ausgewählte Gesprächsdauer anzuzeigen

# **Gebühren Service**

Diese Funktion ist von der SIM-Karte abhängig. Um eine Kontrolleüber Ihre Gesprächskosten zu haben, können Sie das Telefon so einstellen, dass die Anzahl der Ihnen zur Verfügung stehenden Einheiten begrenzt ist.

## **Einstellen der Kosten für eine Telefoneinheit**

Zunächst müssen Sie einen Preis pro Einheit eingeben. Das ist derPreis, den Sie dem Diensteanbieter für eine Einheit zahlen müssen.

- **1** Drücken Sie im **Inaktiv** Modus  $\textcircled{1}$  6  $\textcircled{2}$  62.00  $\textcircled{2}$  2.00 um auf das Menü **Preis/Einheit** zuzugreifen
- **2** Drücken Sie ( $\textcircled{2}$ , um die Werte zu verändern

An dieser Stelle müssen Sie Ihre PIN2 Nummer oder den Sperrcodeeingeben, um fortzufahren.

- *3* Geben Sie eine Währungseinheit (bis zu drei Schriftzeichen) ein und drücken Sie anschließend  $\textcircled{\tiny{\textcircled{\tiny{\textcirc}}}}$
- 4 Geben Sie einen Preis ein und drücken Sie anschließend  $\textcircled{\tiny{\textcircled{\tiny{\textcirc}}}}$

## **Einstellen des maximalen Einheitenverbrauchs**

- **1** Drücken Sie im Inaktiv Modus  $\textcircled{1}$   $\textcircled{3}$ <sub>009</sub>  $\textcircled{3}$ <sub>09</sub>, um auf das Menü **Max Kosten** zuzugreifen
- **2** Verwenden Sie  $\odot$ , um die gewünschte Funktion auszuwählen, und drücken Sie anschließend <sup>D</sup>
- 3 Drücken Sie  $\textcircled{1}$ , um die Werte zu verändern

An dieser Stelle müssen Sie Ihre PIN2 Nummer oder den Sperrcode eingeben, um fortzufahren.

- *4* Geben Sie einen Wert ein (Anzahl der Einheiten), der die höchste erlaubte Anzahl an Einheiten darstellt, und die entsprechenden Kosten werden angezeigt
- **5** Drücken Sie ( $\textcircled{P}$ ), um die Angaben zu akzeptieren

*Beachten*: Die Länge der Einheiten kann sich im Verlaufe eines Tages, d. h. abhängig vom Tages- und Nachttarif, ändern. Daher können die Gesprächskosten entsprechend kalkuliert werden. Dennoch kann es sein, dass die Informationen über die Gesprächsgebühren die von Ihrem Diensteanbieter berechneten Tarife nicht akkurat widerspiegeln.

### **Einrichten einer Warnebene**

Sie können eine Warnung einstellen, die Sie darauf hinweist, dass Sie die Kostengrenze erreichen.

- **1** Drücken Sie im **Inaktiv** Modus  $\textcircled{1}$  6<sup>mo</sup>  $\textcircled{2}$ <sup>460</sup>, um auf das Menü **Warnung bei** zuzugreifen
- 2 Drücken Sie **D**, um den Wert zu verändern
- *3* Geben Sie einen Wert ein (in Einheiten), bei dem die Warnung ertönen soll, und drücken Sie anschließend  $\textcircled{\tiny{\mathbb{P}}}$

## **Gesprächszähler**

Diese Funktion ist von der SIM-Karte abhängig. Der**Gesprächszähler** hat die Funktion, die gesamten Gesprächsgebühren und verbrauchten Einheiten anzuzeigen.

- 1 Um den Gesprächszähler neu einzustellen, drücken Sie  $\textcircled{D}$ , wenn im Hauptoptionsbereich **Reset** angezeigt wird.
- *2* Geben Sie Ihre PIN2 Nummer oder Ihren Sperrcode ein, um fortzufahren

# **Fortgeschrittene Funktionen Rufumleitung**

Gespräche können unter Verwendung von verschiedenenBegleitumständen zu unterschiedlichen Rufnummern weitergeleitetwerden. Sie können zum Beispiel Ihre Anrufe, wenn das Telefonausgeschaltet ist, auf Ihre Mailbox umleiten.

- **1** Drücken Sie im Inaktiv Modus ( $\widehat{\mathbb{Q}}$   $\widehat{\mathbb{Z}}$ , um auf das Menü **Rufumleitung** zuzugreifen
- **2** Drücken Sie  $\textcircled{\tiny{\textcircled{\tiny{1}}}}$
- 3 Wählen Sie mit Hilfe von  $\bigcirc$  die Umstände, unter denen die Umleitung aktiviert werden soll, aus und drücken Sie anschließend <sup>D</sup>
- *4* Geben Sie die Rufnummer ein, zu der weitergeleitet werden soll, und drücken Sie anschließend  $\textcircled{\tiny{\textcircled{\tiny\textcirc}}}$

Sie können auch eine Rufnummer, an die weitergeleitet werden soll,aufrufen - Siehe "Abrufen/Ändern von Telefonbucheinträgen" auf Seite14.

Wenn die Gesprächsweiterschaltung aktiviert ist, wird das Weiterschaltungssymbol  $(f^+)$  angezeigt.

Wenn Sie den Status der **Rufumleitung** überprüfen oder aktualisieren wollen, muss das Telefon bei einem Netz registriert sein.

# **Rufumleitung stornieren**

Drücken Sie im **Inaktiv** Modus **B** 7<sup>88</sup> 280

## **Halten eines Gesprächs und Gespräche in die Warteschleife legen**

## **Halten/Wiederaufnehmen eines Gesprächs**

- 1 Drücken Sie (D während eines Gesprächs, wenn im Hauptoptionsbereich **Halten** angezeigt wird
- *2* Um ein gehaltenes Gespräch wiederaufzunehmen, drücken Sie B, wenn im Hauptoptionsbereich **WieAuf** angezeigt wird

### **Ausführen eines zweiten Anrufs**

Geben Sie während eines Gesprächs eine Telefonnummer einoder rufen Sie sie vom Telefonbuch auf - siehe "Abrufen/Ändernvon Telefonbucheinträgen" auf Seite 12 - und drücken Sie  $\odot$  .

Der erste Anruf wird in eine Warteschleife gelegt.

## **Entgegennahme eines zweiten Anrufs**

Bei angeschaltetem **Anklopfen** kann ein zweiter Anruf entgegengenommen werden. Dies können Sie im Menü **Rufdienst** aktivieren.

### **Annahme eines zweiten Anrufs**

Drücken Sie  $\textcircled{\tiny{\textcirc}}$  während eines Gesprächs, wenn im Hauptoptionsbereich **Akzep** angezeigt wird.

Der gegenwärtige Anruf wird in die Warteschlange gelegt.

### **Ablehnen eines zweiten Anrufs**

Drücken Sie  $\overline{\mathbb{Q}}$  während eines Gesprächs, wenn im Nebenoptionsbereich **Ablehn** angezeigt wird.

### **Beenden des ersten Anrufs und Entgegennahme des zweiten**

- 1 Drücken Sie  $\odot$  während eines Gesprächs, um das Gespräch zu beenden, wenn ein anderes Gespräch wartet
- **2** Drücken Sie eine beliebige Taste außer  $\oslash$  oder  $\odot$  oder  $\odot$ . um das neue Gespräch anzunehmen

## **Bedienung mit zwei Anrufen**

### *Zwischen Gesprächen wechseln*

Bei Empfang von zwei Gesprächen zeigt die  $\blacksquare \leadsto \blacktriangleright$  Marke das derzeitige Gespräch an.

Drücken SieB, wenn im Hauptoptionsbereich **Wechs** angezeigt wird

### *Derzeitigen Anruf beenden*

Drücken Sie ⊙ zur Anzeige von **Ende** im Hauptoptionsbereich und drücken Sie anschließend  $\overline{\mathbb{O}}$ 

Der gehaltene Anruf bleibt in diesem Zustand. Drücken Sie  $\textcircled{D}$ , um mit Ihrem anderen Gespräch fortzufahren, wenn im Hauptoptionsbereich **WieAuf** angezeigt wird.

### *Beide Anrufe beenden*

Drücken Sie  $\circledS$ 

### **Fortgeschrittene Funktionen**

# **Konferenzgespräche**

Zwischen 3 und 5 Personen können an Konferenzgesprächen gleichzeitig teilnehmen. Zwischen Konferenzgesprächen und einem anderen Anruf kann ebenso gewechselt werden, wie zwischen zwei Einzelanrufen.

## **Konferenz einschalten**

Bei zwei aktiven Anrufen (einer aktiv, der andere in Wartestellung)

Drücken Sie ⊙ zur Anzeige von <mark>Konfer</mark> im Hauptoptionsbereich und drücken Sie anschließend  $\overline{\mathbb{Q}}$ 

Ein Konferenzgespräch wurde eingeschaltet und alle drei bis fünf Teilnehmer können miteinander sprechen.

## **Zum Konferenzgespräch zuschalten**

Sie können zum Konferenzgespräch weitere Teilnehmer zuschalten(bis zu höchstens fünf), indem Sie entweder einen Anruf tätigen oderein eingehendes Gespräch entgegennehmen. Der Anruf kann in dasbestehende Konferenzgespräch eingebunden werden.

*Beachten*: Während Sie den Anruf tätigen bzw. annehmen, wird das Konferenzgespräch in die Warteposition gebracht. In der Warteposition können die anderen Teilnehmer das Konferenzgespräch weiterführen.

## **Aufteilen von Konferenzgesprächen**

Sie können einen einzelnen Teilnehmer auswählen und die Verbindung zu den anderen Teilnehmern trennen. Auf diese Weisekönnen Sie privat ohne die Beteiligung der anderen Teilnehmer sprechen.

Während eines Konferenzgesprächs:

- *1* Verwenden Sie f, bis in einem der Optionsbereiche **Option** angezeigt wird und drücken Sie anschließend  $\textcircled{1}$  oder  $\textcircled{2}$  und  $\overline{\mathbb{D}}$
- **2** Drücken Sie  $\bigcirc$ , um einen der Teilnehmer am Konferenzgespräch auszuwählen
- 3 Drücken Sie c zur Anzeige von **Teilen** im Hauptoptionsbereich und drücken Sie anschließend  $\overline{\mathbb{Q}}$  oder  $\overline{\mathbb{Q}}$

Der ausgewählte Teilnehmer wird vom Konferenzgespräch separiertund die Konferenz in Warteposition gesetzt (die verbleibenden Teilnehmer können das Gespräch untereinander fortführen).

## **Konferenzgespräch beenden**

Sie können entweder einen der Teilnehmer auswählen und dieVerbindung trennen oder aber das gesamte Konferenzgesprächbeenden. Falls ein Gespräch in Warteposition ist oder ein anderer Ruf ankommt, kann eine individuelle Verbindung nicht getrennt werden.

## **Trennung einer Einzelverbindung**

Während eines Konferenzgesprächs:

- **1** Drücken Sie  $\odot$  zur Anzeige von **Option** im Hauptoptionsbereich und drücken Sie anschließend  $\circledcirc$
- **2** Drücken Sie  $\odot$ , um einen der Teilnehmer auszuwählen
- 3 Drücken Sie c zur Anzeige von **Ende** im Hauptoptionsbereich und drücken Sie anschließend  $\overline{\mathbb{O}}$

### *Beenden eines Konferenzgesprächs*

Drücken Sie  $\odot$  während eines Konferenzgesprächs, um alle Verbindungen gleichzeitig zu trennen.

## **Anruf vermitteln**

Mit der Vermittlungsfunktion können Sie zwei Anrufe, die auf Ihrem Mobiltelefon bestehen, miteinander vermitteln, die Anrufer also miteinander und ohne Sie sprechen lassen, und die Verbindung trennen.

Zur Verbindung von zwei Anrufern und gleichzeitigen Trennung Ihrer Verbindung, wenn Sie zwei Anrufe haben:

Drücken Sie c zur Anzeige von **Transf** im Hauptoptionsbereich und drücken Sie anschließend  $\widehat{\mathbb{O}}$ 

*Beachten*: Wenn Sie sich im Mehr-Teilnehmer Modus befinden, können Anrufe nicht vermittelt werden.

# **Wechsel zu einem neuen Netz**

Wenn Sie sich nicht in Ihrem Land befinden, können Sie ein Netznutzen, bei dem Sie nicht direkt zahlender Kunde sind. Dies wird GASTTEILNAHME (ROAMING) genannt. Nationale Gesetze in Ihrem Land können möglicherweise die Gastteilnahme (Roaming) unterbinden

Die Funktion **Neues Netz** wird zur manuellen Auswahl des für Ihren derzeitigen Standort verfügbaren Netzes verwendet.

- **1** Drücken Sie im **Inaktiv** Modus  $\textcircled{1}\textcircled{1}$ , um auf das Menü **Neues Netz** zuzugreifen
- **2** Mit  $\odot$  wählen Sie eines der verfügbaren Netze aus der Liste aus und drücken Sie anschließend  $\textcircled{\tiny{\textcircled{\tiny{\textcirc}}}}$

Wenn der **Suchmodus** auf **Automatik** eingestellt ist, wird das Mobiltelefon automatisch ein neues Netz wählen, um eine optimale Netzverfügbarkeit sicherzustellen. Ist der **Suchmodus** auf **Manuell** eingestellt, verwendet das Mobiltelefon nur das gewählte Netz. Fallsdie Signalversorgung verloren geht, sollte ein anderes Netz gewählt werden.

Die **Netzliste** wird verwendet, wenn der Suchmodus auf **Automatik** eingestellt wurde. Die Positions-Rufnummern in der Liste der bevorzugten Netze zeigen die Suchpriorität.

Die Betätigung von **Einfü** speichert ein neues Netz in der zu dem Zeitpunkt angezeigten Position und lässt andere Netze in der Listenach unten rutschen. **Verän** überschreibt das alte Netz mit dem neuen und **Zufüg** speichert ein neues Netz am Ende der Liste.

# **Verbindungsauswahl**

Die Funktion **Verb Auswahl** ermöglicht es dem Benutzer, auf zwei verschiedenen Rufnummern Gespräche, Textnachrichten zuempfangen oder zu senden oder den WAP Browser zu benutzen,vorausgesetzt die SIM-Karte unterstützt mehr als eine Rufnummer.

- **1** Drücken Sie im Inaktiv Modus  $\textcircled{F}$  6<sup>noo</sup> 6<sup>noo</sup>. um auf das Menü **Verb Auswahl** zuzugreifen
- 2 Verwenden Sie  $\odot$ , um die gewünschte Rufnummer auszuwählen, und drücken Sie anschließend  $\textcircled{\tiny{\textcircled{\tiny\textcirc}}}$

# **WAP Browser**

Der WAP (Wireless Application Protocol) Browser des Telefons ermöglicht Ihnen, auf Internet-Dienste zuzugreifen, die durch das Netz unterstützt werden, wie zum Beispiel Nachrichten,Wettervorhersagen, Sport, usw.

*Beachten*: Diese Funktion ist abhängig vom Netz, da einige Pre-Pay-Dienste eine Datenverbindung evtl. nicht erlauben.

## **Server Einstellungen**

Bevor Sie auf die Internet-Dienste zugreifen können, müssen Sie zunächst Ihre SIM-Karte für Datenverkehr eingerichtet und dierelevanten Konfigurationsinformationen in das Mobiltelefon eingegeben haben. Ihr Netzwerkbetreiber kann diese Einstellungen bereits für Sie vorprogrammiert haben.

*Beachten*: Ändern der zuvor eingegebenen Einstellungen kann zu Funktionsstörungen des Browsers führen.

- **1** Drücken Sie im **Inaktiv** Modus  $\textcircled{1}$   $\textcircled{4}^{av}$   $\textcircled{2}^{av}$ , um auf das Menü **Server Einstellung** zuzugreifen
- *2* Sie können mit diesen Mobiltelefon zwei Server einrichten. Verwenden Sie  $\hat{\mathbb{C}}$ , um die eine oder die andere Server Einstellung auszuwählen.
- 3 Wählen Sie mit Hilfe von **the Hauptoptionsbereich Verän aus** und drücken Sie  $\circledcirc$

Eine Liste von Konfigurationsparametern wird angezeigt. Es gibt:

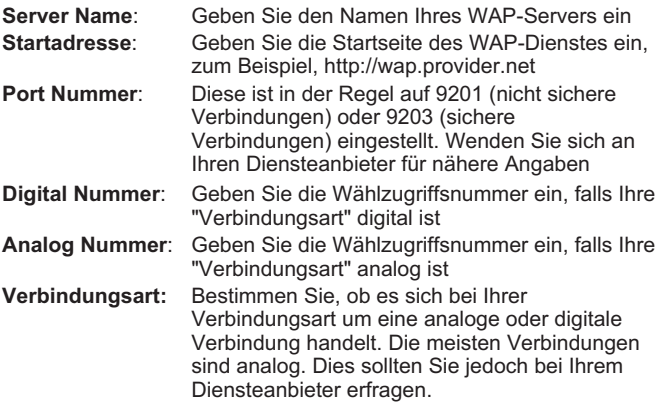

### **WAP Browser**

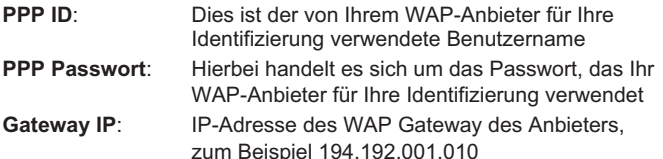

- 4 Wählen Sie mit Hilfe von  $\odot$  die verschiedenen Parameter nacheinander aus und drücken Sie anschließend $\textcircled{\tiny{\textcirc}}$ , um die Informationen einzugeben
- **5** Drücken Sie  $\textcircled{1}$  und wählen Sie dann den nächsten Parameter aus der Liste aus
- **6** Wenn alle Parameter eingegeben sind, drücken Sie  $\mathbb{C}$ , um zur vorhergehenden Ebene des Menüs zurückzukehren
- **7** Wählen Sie mit Hilfe von ⊙ im Hauptoptionsbereich **Einge** aus und drücken Sie  $\circledcirc$

### **Schreiben Sie Ihre WAP-Einstellungen in die Tabelle auf der Rückseite dieser Anleitung, damit Sie diese leicht zur Hand haben.**

## **Ungültige Parameter**

Bei der Benutzung des Internets wird bei Benutzernamen und Passwörtern in der Regel ein Unterschied zwischen Groß-/und Kleinschreibung gemacht. Sie sollten deshalb sicherstellen, dass Siedie Parameter genauso wie sie von Ihrem WAP-Anbieter geliefert wurden eingeben.

Geben Sie stets vorangestellte Nullen in IP-Adressen ein, zum Beispiel: 192.193.22.1 ist folgendermaßen einzugeben 192.193.022.001.

## **Aktivieren des Browsers**

Der Browser kann aktiviert werden, indem Sie entweder:

Die Taste <sup>@</sup> drücken und halten

oder

 $\textcircled{4}$  4ticken

Wenn der Browser zum ersten Mal aktiviert wird, sind keine Inhalte gespeichert, von daher wird der Inhalt der Startseite angezeigt (wievom Netzbetreiber definiert). Ab der zweiten Verbindung wird die letzte angezeigte Seite vom Cache aufgerufen (Cache ist der Speicher des Telefons, der Inhalte speichert, die zuvor von Ihnen heruntergeladen wurden). Während Sie Inhalte aus demTelefoncache abrufen, bleibt das Telefon offline (d. h., es ist nicht mit einem WAP-Server verbunden).

*Beachten*: *Wird eine andere SIM-Karte in Ihrem Telefon benutzt, werden automatisch alle Einstellungen zu gesicherten Verbindungen, gelöscht. Eine neue SIM-Karte erfordert eine neue Autorisation.*

## **Navigieren auf WAP-Seiten**

Verwenden Sie  $\widehat{\odot}$  , um wie folgt durch den auf dem Bildschirm angezeigten Inhalt zu blättern:

Drücken Sie  $\odot$ , um auf der vorliegenden Seite einen Bildlauf nach oben/unten durchzuführen

Durch kurzes Drücken von  $\overline{\mathbb{C}}$  gelangen Sie zur vorhergehenden Seite zurück.

Wenn eine Verknüpfung (unterstrichener Text) hervorgehoben ist, drücken Sie *ie* , um die Seite zu laden, die durch die Verknüpfung dargestellt wird.

- 田 Weist auf eine Tabelle hin wenn hervorgehoben, drücken Sie  $\textcircled{D}$ , um den Inhalt der Tabelle zu sehen
- $\boxtimes$  Weist auf ein Bild hin, das nicht angezeigt werden kann
- ~ Weist auf Online-Durchblättern hin
- p Weist auf Offline-Durchblättern hin

# **Das Browser-Menü**

Das Browser-Menü enthält sein eigenes Menü, welches dannangewendet werden kann, wenn Inhalte angezeigt werden (entweder Online oder Offline).

Um auf das Browser-Menü zuzugreifen, drücken Sie kurz auf dieTaste  $\circledcirc$ .

## **Deaktivieren des Browsers**

Der Browser kann folgendermaßen deaktiviert werden:

Wenn Sie online oder offline blättern, halten Sie  $\overline{\mathbb{C}}$  gedrückt, um den Browser zu verlassen

## **Einstellen des Automatischen Trennens**

Nachdem das Telefon für einen bestimmten Zeitraum nicht benutztwurde, schaltet es den WAP-Server automatisch ab. Dieser Zeitraum wird als **Automatisches Trennen** in Sekunden definiert.

- **1** Drücken Sie im **Inaktiv** Modus  $\textcircled{1}$   $\textcircled{4}$   $\textcircled{1}$ , um auf das Menü **Automatisch Trennen** zuzugreifen
- **2** Drücken Sie  $\bigcirc$ , um Aktueller wert oder Min. wert Anrufe auszuwählen.
- 3 Drücken Sie
- 4 Halten Sie  $\mathbb O$  gedrückt, um die aktuelle Einstellung zu löschen, geben Sie anschließend die gewünschte Zeit erneut ein unddrücken Sie  $\circledcirc$

# **Zusätzliche Eigenschaften MFV Töne**

Während eines Gespräches können MFV Töne gesendet werden. Diese kommen oft zur Anwendung, um Sprachnachrichten abzurufenoder Personenrufdienste zu nutzen oder Bankgeschäfte von zuHause über den Computer zu aktivieren. Beispielsweise kann es erforderlich sein, dass Sie eine Rufnummer eingeben müssen, umSprachnachrichten von unterwegs abrufen zu können. ImTelefonbuch kann eine Rufnummer zusammen mit MFV Tönengespeichert werden, dadurch kann nach Anwahl der Rufnummer automatisch die Übertragung der MFV Töne vorgenommen werden.

## **MFV Töne während eines Gespräches senden**

Ziffern eingeben ( $\circled{+}$  bis  $\circled{=}$ ,  $\circled{+}$  und  $\circled{+}$ )

## **Pause während der Anwahl**

Die Verwendung von Pausen ermöglicht das automatische Senden von MFV Tönen

- *1* Rufnummer eingeben
- **2** Drücken und halten Sie  $(\overline{0+})$ , bis ein **P** angezeigt wird
- *3* Geben Sie die MFV Ziffern nach der Pause ein, zum Beispiel die Rufnummer, die zumAbruf von Sprachnachrichten erforderlich ist, und drücken Sie  $\odot$

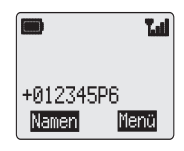

Die MFV Töne werden nach erfolgreicher Verbindung nach3 Sekunden gesendet, oder aber durch Drücken von  $\odot$ .

Können die MFV Töne nicht umgesetzt werden, so kann es erforderlich sein, für die gerufene Rufnummer die Dauer der Töne zuverlängern.

- **4** Drücken Sie im Inaktiv Modus  $\textcircled{S}$   $\textcircled{S}$ <sub>5<sup>56</sup>, um auf das Menü</sub> **Länge MFV** zuzugreifen
- **5** Verwenden Sie  $\bigcirc$ , um auf Lang umzuschalten, und drücken Sie  $\circledcirc$

### **Zusätzliche Eigenschaften**

# **Notizbuch**

Während eines Gesprächs können Sie hier Rufnummern eingeben, die Sie vielleicht nach Beendigung des laufenden Gesprächs anrufen möchten. Während eines Gespräches:

- *1* Rufnummer eingeben
- 2 Nach Beendigung des Gespräches drücken Sie **O**, um die betreffende Rufnummer anzuwählen

Zur Speicherung im Telefonbuch drücken Sie **(D)**, während die Rufnummer angezeigt wird - siehe "Speichern einer Rufnummer" auf Seite13.

# **Vom Zubehör abhängige Funktionen**

Falls **Autom.Annahme** aktiviert ist, und der Freisprech-Adapter angeschlossen ist, so wird eine eingehender Anruf ohne Tastendruck beantwortet.

**Für detaillierte Hinweise zur korrekten Verwendung lesen Sie bitte in den entsprechenden Unterlagen des Zubehörs nach.**

# **Eingabe von Text**

Das Telefon bietet die Möglichkeit der Eingabe von alphanummerischen Zeichen zur Eintragung von Namen in das Telefonbuch, um Textnachrichten etc. zu verfassen. Dieser Abschnitt befasst sich mit den darstellbaren Zeichen und den Tasten, die dazubedient werden müssen.

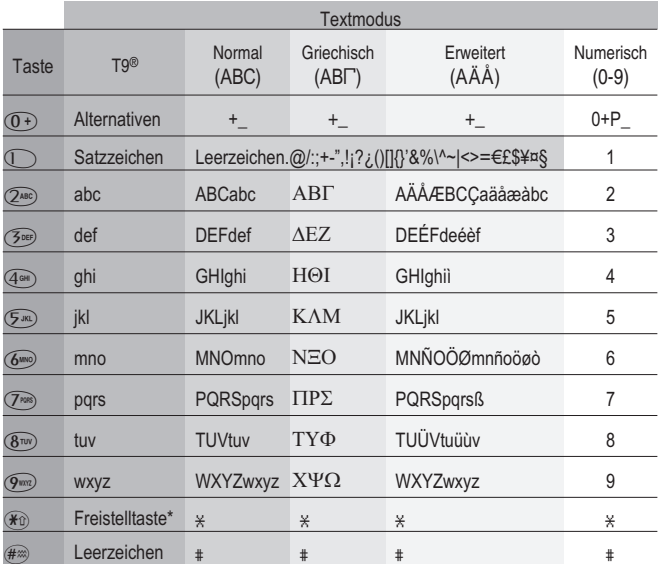

\* Drücken Sie  $\bigcirc$  einmal, um ein einzelnes Zeichen in Großschreibung einzugeben (darauf folgende Buchstaben werden in Kleinschrift eingegeben). Das zweimalige Drücken von Ho hat die gleiche Funktion wie die Freistelltaste einer Tastatur, folgende $\check{\mathsf{B}}$ uchstaben werden also in Großschrift eingegeben, bis $\check{(*)}$  ein drittes Mal gedrückt wird, um zur Kleinschreibung zurückzukehren.

### **Eingabe von Text**

## **T9® Eingabe von Text**

Die Verwendung dieses Textmodus verringert die Anzahl dernotwendigen Tastendrücke erheblich:

Drücken Sie eine Taste jeweils einmal für jeden Buchstaben, den Sie auf dieser Taste benötigen. **Der gewünschte Buchstabe wird eventuell nicht angezeigt.** Fahren Sie mit dem Drücken von anderen Tasten fort, bis das Ende eines Wortes erreicht ist; überprüfen Sie dann das Wort auf korrekte Eingabe, bevor Sie zumnächsten Wort übergehen, indem Sie  $\widehat{r}$   $\widehat{\hspace{-.1cm}\Gamma}$  oder [linke Navigationstaste] drücken.

Falls die Kombination der eingegebenen Buchstaben nicht das gewünschte Wort ergeben sollte, drücken Sie wiederholt so lange  $\widehat{0}$ , bis das richtige Wort angezeigt wird. Fahren Sie mit dem nächsten Wort fort.

Falls das erforderliche Wort nicht im internen Wörterbuch vorhandenist (z. B. bei Eigennamen oder selten verwendeten Buchstaben), dann geben Sie dies im Normalmodus (ABC) ein.

## **Andere Textmodi**

Wollen Sie auf einen der anderen Textmodi zugreifen, so verwendenSie © zum Blättern, bis der gewünschte Modus im Informationsbereich angezeigt wird.

Falls Sie im Texteingabemodus Normal (ABC), Griechisch (ABI) oder Erweitert (AÄÅ) arbeiten, wird jedes Mal, wenn Sie eine Taste in schneller Folge mehrmals drücken, der nächste auf dieser Taste verfügbare Buchstabe angezeigt (falls die Taste gedrückt gehaltenwird, dann blättert die Anzeige die verfügbaren Zeichen durch).Durch Freigabe der Taste bzw. Drücken einer anderen Taste wird das gerade angezeigte Zeichen eingegeben und die Textmarke springt auf die nächste Stelle.

### **Text ändern**

Das Drücken von  $\bigcirc$  schaltet eine Textzeile (oder Eintrag im Telefonbuch) hoch bzw. runter. Das Drücken von  $\odot$  bewegt die Textmarke jeweils eine Stelle nach links oder rechts (oder im T9® Texteingabemodus zum vorherigen oder nächsten Wort). Steht die Textmarke auf einem Zeichen und wird dann eine andere Tastegedrückt, so wird das neue Zeichen direkt vor dem markiertenZeichen eingefügt. Durch Drücken von C wird das nächste Zeichen links von der Textmarke gelöscht bzw. die aktuelle Zeile, wenn die Taste gedrückt gehalten wird.

T9® ist ein eingetragenes Warenzeichen der Tegic CommunicationsInc.

T9® Text Input ist mindestens unter einem der folgenden Patente lizenziert: den US-Patent Nrn. 5,818,437, 5,953,541, 5,187,480, 5,945,928 und 6,011,554; dem kanadischen Patent Nr. 1,331,057; dem britischen Patent Nr. 2238414B; dem Standardpatent von Hongkong Nr. HK0940329; dem Patent Nr. 51383 der Republik Singapur; dem europäischen Patent Nr. 0 842 463 (96927260.8) DE/DK, FI, FR, IT, NL, PT, ES, SE, GB. Darüber hinaus sind weltweit weitere Patente beantragt.

# **Menüstruktur**

Drücken Sie im **Inaktiv** Modus B, so wird das Menü der Telefonfunktionen angezeigt. Zur Auswahl einer Funktion drücken Sie  $\odot$ , so dass die Zeigemarke neben der gewünschten Funktion erscheint, und drücken Sie anschließend  $\tilde{\mathbb{D}}$ .

Um das derzeitige Menü zu verlassen und in der Hierarchie der Menüs eine Stufe zurückzugehen, drücken Sie **(D)**, wenn im Nebenoptionsbereich **Zurü** angezeigt wird. Um die Menüstruktur ganz zu verlassen, drücken und halten Sie  $\mathbb{C}$ .

### **1 Tastensperre**

### **4 Applikationen** Start Browser

**2 Telefonbuch** BlätternEingeben VIP-AnruferÜberprüfenEigene Rufnr<sup>2</sup> Kurzwahl

#### **3 Nachrichten**

**Empfangliste** Absendeliste Eingeben Überprüfen Parameter Autom. LöschenStandzeit Nachr. ZentraleBericht Protokoll RundsendungEmpfangNachricht Liste ThemenSprachen

Browser Einstel Autom. TrennenServer EinstellUhrzeit....<br>Uhrzeit Eingabe Uhrzeit FormatAlarmzeit Einschalt-Timer Ausschalt-Timer**Taschenrechner** Spiel

#### **5 Pers.Einstell**

Sprache Display SpracheTegic SpracheTöne-<br>Alle Töne RuflautstärkeRufton**Tastenlautst** WarntonAnzeig.einstel Grussmeldung Hintrg.Beleucht KontrastLogoanzeige Autom.AnnahmeLänge MFV**Standards** 

### **6 Rufdienst**

Gespräche .<br>\*Letzter Ruf \*Alle Rufee<br>Eingehende **Abgehende** \*Anklopfen<sup>1</sup> \*ID Anrufer\*ID zurückhalten<sup>1</sup> Verbindung<sup>2</sup> Gebühren Service<sup>2</sup> Verbl osten Preis/EinheitMax Kosten Warnung bei Gesprächszähler

#### **7 Rufumleitung**

Gespräche Alles löschen**Status** 

#### **8 Sicherung**

Telefon Sperre **Rufsperre** Sperre SpracheAlles löschen**Status**  Passwort $PIN<sup>2</sup>$  $PIN2<sup>2</sup>$ Feste Rufnummer<sup>2</sup> Wahlkontrolle<sup>2</sup>

## **9 Netz** Neues Netz

 SuchmodusNetzliste

<sup>1</sup> Funktion ist netzabhängig

<sup>2</sup> Funktion ist von der SIM-Karte abhängig

\* Bewegt sich in der Menühierarchie eine Stufe nach oben, falls von der SIM-Karte **Gebühren Service** nicht unterstützt wird

# **Fehlerbehebung**

Bei Auftreten von Problemen jeglicher Art wenden Sie sich bitte an Ihren Händler.

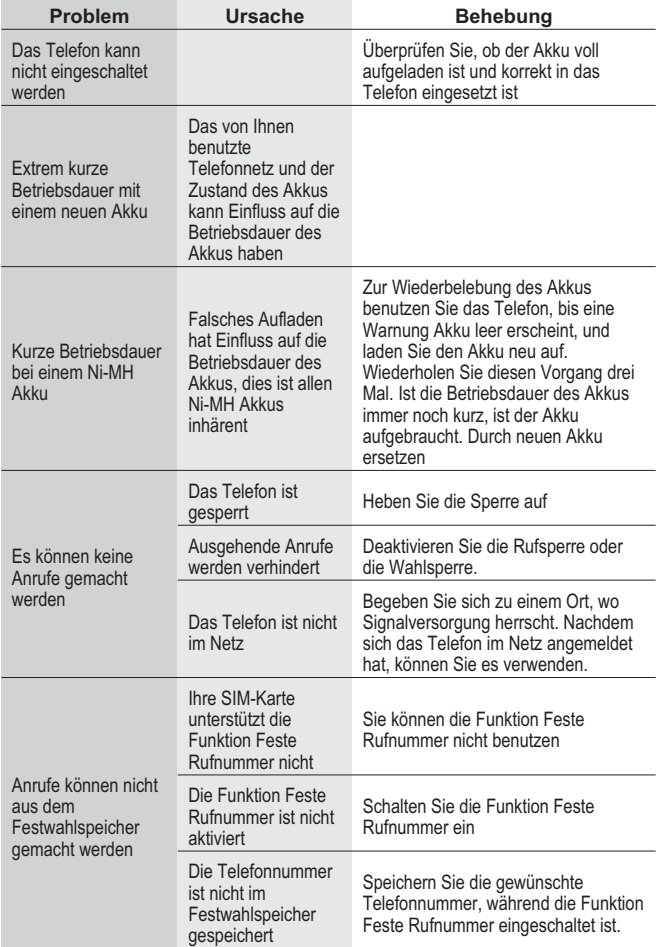

### **Fehlerbehebung**

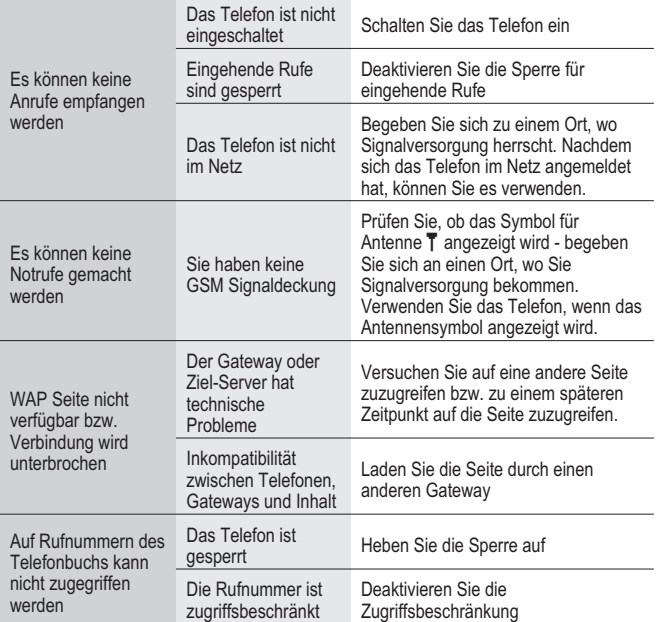

## **Wichtige Fehlermeldungen**

Nachfolgend sehen Sie einige der wichtigsten Fehlermeldungen, die angezeigt werden können:

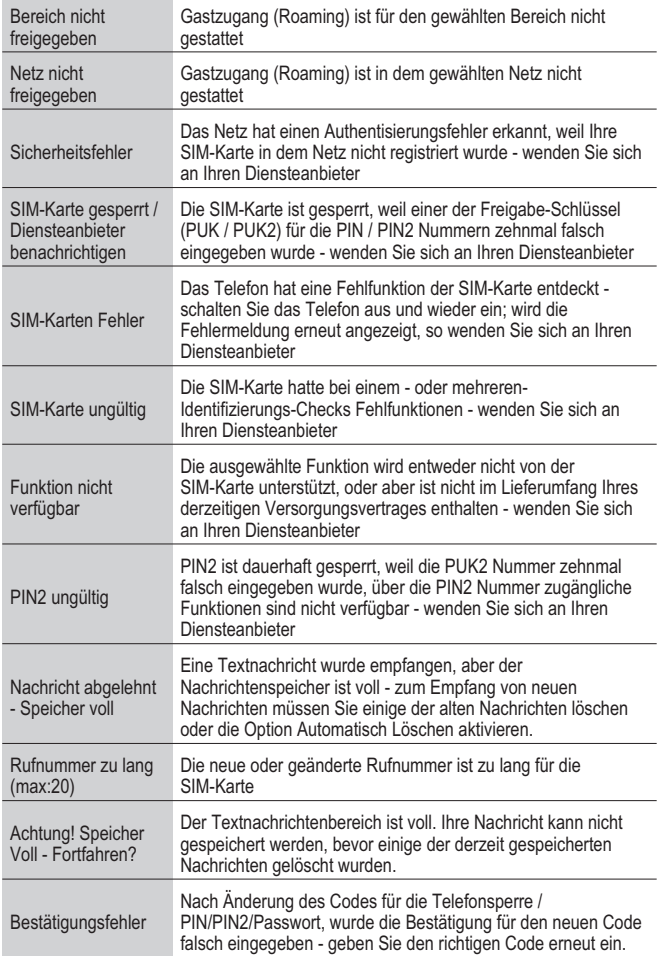

### **Fehlerbehebung**

÷

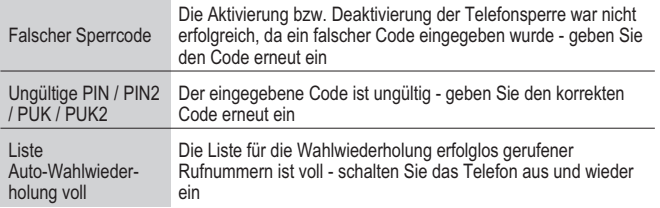

# **Wichtige Informationen**

Wir, Matsushita Communication Industrial UK Ltd., erklären hiermit,dass das EB-GD35 den wesentlichen und allen anderen relevantenBestimmungen der Direktive 1999/5/EC entspricht. Eine Konformitätserklärung dazu finden Sie unterwww.panasonicmobile.co.uk/support

# **Sicherheitsüberlegungen**

Die folgenden Informationen sollten genau gelesen und beachtet werden, sie geben Hinweise zur Nutzung des Telefons in einer Art,die sowohl für Sie wie auch für Ihre Umwelt sicher ist und dengesetzlichen Bestimmungen bezüglich der Verwendung vonMobiltelefonen entspricht.

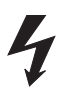

Das Gerät darf nur mit geprüften Ladegeräten aufgeladen werden. Die Verwendung anderer Geräte führt dazu, dass jegliche Freigabe für das Gerät erlöscht, weiterhin kannder Betrieb gefährlich sein. Zur Gewährleistung deroptimalen Leistung und zur Verhinderung von Beschädigungen Ihres Telefons wird ausschließlich zur Verwendung von geprüften Ladegeräten geraten. FürAuslandsaufenthalte sollten Sie sicherstellen, dass dasLadegerät am Stromnetz des betreffenden Landes betrieben werden kann.

Ein Ladegerät (EB-CAD35xx\*) gehört zum Lieferumfang des Gerätes. Zu den weiteren empfohlenen Ladegeräten gehört ein Kfz-Ladegerät (EB-CDD35).

\* XX bezeichnet dabei die Region für die das Ladegerät vorgesehen ist, Z. B. CN, EU, HK, TW, UK.

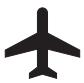

Schalten Sie Ihr Telefon in Flugzeugen ab. Die Verwendung von Mobiltelefonen in Flugzeugen kann den Betrieb des Flugzeuges gefährden, das Mobiltelefonnetzstören und gesetzlich verboten sein. Eine Zuwiderhandlung kann dazu führen, dass dem Zuwiderhandelnden die weitere Teilnahme amMobiltelefondienst verwehrt wird. Weiterhin können auchgerichtliche Schritte gegen ihn eingeleitet werden.

### **Wichtige Informationen**

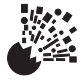

Es wird davon abgeraten, das Gerät an Tankstellen zu verwenden. Weiterhin beachten Sie bitte die Bestimmung zur Verwendung von funkgestützten Geräten inTanklagern, chemischen Anlagen und an Orten, an denen Sprengungen durchgeführt werden. Setzen Sie den Akku niemals extremen Temperaturen aus (über 60°C).

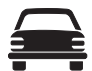

Sie MÜSSEN JEDERZEIT SICHERSTELLEN, dass Sie Ihr Kfz unter voller Kontrolle haben. Telefonieren Sie nicht während der Fahrt, finden Sie zunächst eine sichereStelle zum Anhalten. Auch die Verwendung der Freisprecheinrichtung wird nicht angeraten, Ihre Konzentration gilt nicht mehr hundertprozentig demStraßenverkehr. Machen Sie sich genau mit denBestimmungen vertraut, die in dem Land, in dem Sie fahren, bezüglich der Verwendung von Mobiltelefonen herrschen, befolgen Sie diese immer.

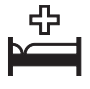

Besondere Vorsicht sollten Sie walten lassen, wenn das Mobiltelefon in der Nähe von medizinischen Geräten verwendet wird, so z. B. Herzschrittmachern undHörhilfen.

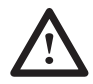

Für optimale Leistung halten Sie Ihr Telefon so, wie Sie das auch mit einem herkömmlichen Telefonhörer machen würden. Während der Verwendung des Telefons solltedie Antenne immer über Ihre Schulter hinweg gerichtet sein. Verwenden Sie nur mitgelieferte bzw. geprüfte Ersatzantennen. Nicht freigegebene Antennen sowieModifikationen oder Zusatzgeräte könnten das Telefon beschädigen und geltende Bestimmungen verletzen. Die Verwendung von unerlaubten oder nicht zugelassenen Antennen oder Zusatzgeräten sowie anderweitige Modifikationen können zum Erlöschen IhrerGarantieansprüche führen - weitere Rechte werden davon nicht berührt

Dieses Panasonic Mobiltelefon ist in Übereinstimmungmit den folgenden Bestimmungen und Richtlinien zurAuswirkung von RF Bestrahlung entwickelt, gebaut und getestet worden:

 1999/519 EC, ICNIRP 1998, in Übereinstimmung mit ES59005 1998

ANSI C95.1-1992 (USA, Asien-Pazifik), in Übereinstimmung mit FCC Richtlinien (FCC 1997)AS/NZS 2772.1 (Int)-1998 (Australien), in Übereinstimmung mit ACA RS1999

# **Pflege und Wartung**

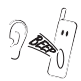

Das Drücken der Tasten kann einen lauten Ton verursachen. Halten Sie das Telefon nicht dicht an Ihr Ohr, wenn Sie Tasten drücken.

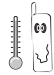

Extreme Temperaturen können die Funktionstüchtigkeit des Telefons vorübergehend negativ beeinflussen. Das ist völlig normal und weist nicht auf einen Fehler hin.

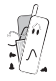

Ändern Sie das Gerät nicht und bauen Sie es nichtauseinander. Es gibt keine Bauteile, die vom Benutzer gewartet/repariert werden können.

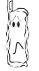

Setzen Sie das Gerät nicht starken Vibrationen oderanderweitigen Kräften aus.

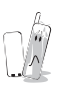

Vermeiden Sie den Kontakt des Gerätes mit Flüssigkeiten. Sollte das Gerät dennoch nass werden, so trennen Sie essofort von einer etwaigen Stromversorgung und wenden Sie sich an Ihren Händler.

Lassen Sie das Gerät nicht im direkten Sonnenlicht oder anfeuchten, staubigen oder heißen Orten liegen.

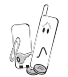

Achten Sie darauf, dass keine Gegenstände aus Metall die Kontakte berühren können.

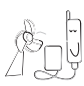

Laden Sie den Akku stets an gut belüfteten Orten bei Temperaturen zwischen +5°C und +35°C, aber außerhalb direkter Sonnenbestrahlung auf. Außerhalb desangegebenen Temperaturbereichs kann der Akku nichtordnungsgemäß aufgeladen werden.

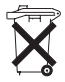

Akkus dürfen nicht ins Feuer gelangen und nicht mit normalem Hausmüll entsorgt werden. Akkus müssen entsprechend den regionalen gesetzlichen Bestimmungen entsorgt werden und können auch zum Recycling verwendet werden.

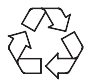

Bei der Entsorgung von Verpackungsmaterialien jeglicher Art beachten Sie die Informationen der regionalen Behörden zum Thema Recycling.

# **Glossar**

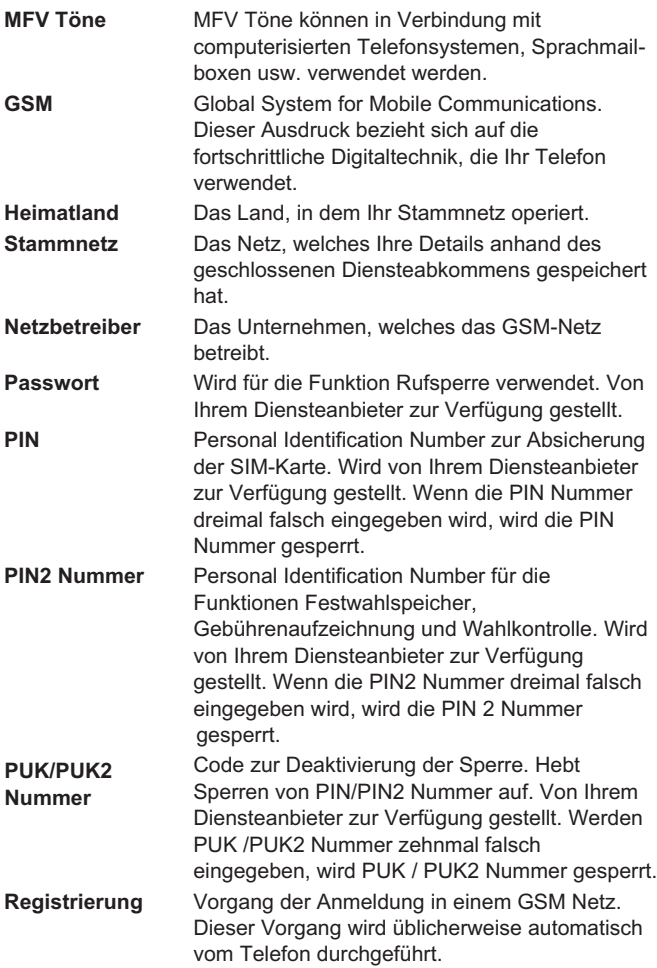

**Glossar**

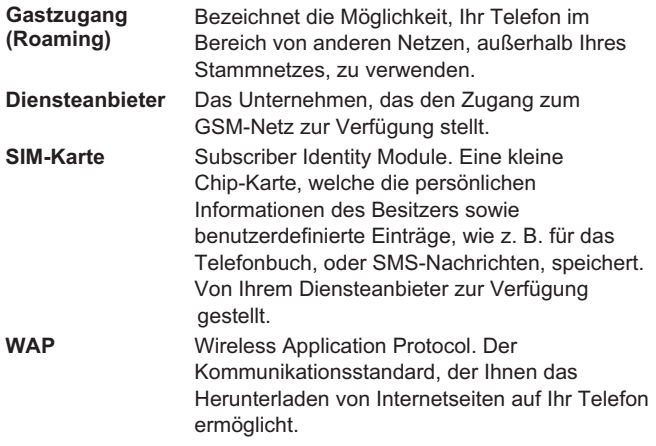

# **Technische Daten**

## **Telefon**

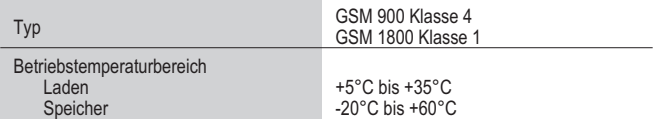

## **Akku (in das Telefon eingesetzt)**

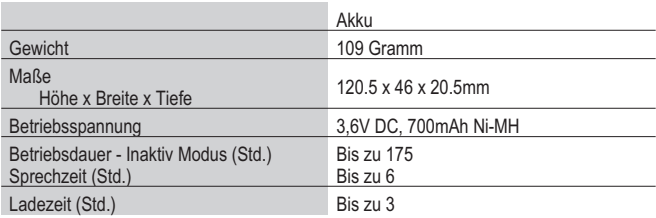

*Beachten*: Die Ladezeit verlängert sich bei eingeschaltetem Gerät. Die Betriebsdauer des Akkus ist abhängig von dem verwendeten Netz sowie dem Zustand des Akkus.

# **EU/EWR Garantie**

Die EU/EWR-Garantie gilt im Gebiet der EU/EWR und in der Schweiz.

#### **Bedingungen für die europaweite Panasonic GSM Service-Garantie**

**Sehr geehrte Kundin, sehr geehrter Kunde** vielen Dank, daß Sie sich für den Kauf dieses Digital-Mobiltelefons von Panasonic entschieden haben. Die europaweite Panasonic GSM Service-Garantie gilt nur während Reisen in anderen Ländern, als dort, wo das Gerät ursprünglich gekauft wurde. In allen anderen Fällen sind die örtlichen Garantiebestimmungen zutreffend. Sollten Sie im Ausland eine Garantieleistung für Ihr Panasonic GSM Telefon beanspruchen, kontaktieren Sie bitte das im betreffenden Land zuständige Serviceunternehmen. Die jeweiligen Adressen sind in den vorliegenden Garantiebestimmungen aufgeführt.

#### **Garantieleistungen**

Die Garantiefrist der europaweiten GSM Garantie beträgt normalerweise 12 Monate für das Hauptgerät und 3 Monate für den wiederaufladbaren Akku. Wenn das Gerät in einem anderen als dem ursprünglichen Verkaufsland benutzt wird, hat der Kunde, ungeachtet was in den untenstehenden Bestimmungen enthalten ist, in jenem Land Anspruch auf die Garantiefrist von 12 bzw. 3 Monaten, falls diese vorteilhafter ist als die Bestimmungen des Landes, in dem das Gerät benutzt wird.

#### **Garantiebedingungen**

Wenn eine Garantieleistung in Anspruch genommen wird, hat der Kunde die vorliegende Garantiekarte zusammen mit dem datierten Kaufbeleg einem autorisierten Service-Zentrum vorzulegen.

 Unter diese Garantie fallen Mängel, die auf Herstellungs- oder Konstruktionsfehler zurückzuführen sind. Die Garantiepflicht entfällt bei durch andere Ursachen herbeigeführten Mängeln, wie z.B. zufälliger Schaden jeder Art, Abnutzung, Fahrlässigkeit sowie nicht von Panasonic autorisierte Veränderungen, Anpassungen oder Reparaturarbeiten. Gemäß dieser Garantie beschränken sich Ihre Ansprüche gegenüber Panasonic auf die Reparatur oder den Austausch (Entscheidung von Panasonic) des Gerätes oder des defekten Teils bzw. der defekten Teile. Panasonic übernimmt keine weitere Haftung einschließlich, jedoch nicht beschränkt auf, unmittelbarer oder mittelbarer Schäden jeder Art. Diese Garantie besteht zusätzlich und schränkt auf keine Weise die gesetzlichen oder andere Rechte des Käufers bzw. Endverbrauchers ein. Die vorliegende Garantie erstreckt sich auf die darin aufgeführten Länder, und zwar in den für die jeweiligen Länder angegebenen autorisierten Service-Zentren.

### **UK**

Service Centres in the UKTel. +44 870 5159159

### **D**

Panasonic Service Center DresdenSERKO GmbH Großenhainer Straße 163 01129 DresdenTel. +49 (0)351/ 85 88 477

Panasonic Service Center CottbusPetsch Kundendienst GmbH Am Seegraben 2103058 Gross-Gaglow Tel. +49 (0)355/ 58 36 36

Panasonic Service Center Leipzig KES Keilitz-Electronic-Service GmbH Föpplstraße 1904347 Leipzig Tel. +49 (0)341/ 244 33 33

Panasonic Service Center Chemnitz WPS Rundfunk- u. Fernsehservice GmbH Zietenstraße 1609130 Chemnitz Tel. +49 (0)371/ 40 10 359

Panasonic Service Center BerlinSERKO GmbH Schwedter Straße 34a10435 BerlinTel. +49 (0)30/ 44 30 3221

Panasonic Service Center Berlin RUESS SYSTEMSThrasoltstraße 1110585 BerlinTel. +49 (0)30/ 342 2013

Panasonic Service Center Rostock warnow electronic service gmbh An der Jägerbäk 2 18069 RostockTel. +49 (0)381/ 82 016

Panasonic Service Center Hamburg ELVICE Service GmbHSpaldingstraße 74 20097 Hamburg Tel. +49 (0)40/ 23 08 07

Panasonic Service Center Rendsburg FERNSEH-DIENST B&W Service GmbHKieler Straße 41 24768 RendsburgTel. +49 (0)4331/ 14 11-0

Panasonic Service Center Bremen COM Elektronik Service GmbHRübekamp 5028219 Bremen Tel. +49 (0)421/ 691 80 69

Panasonic Service Center Hannover COM Elektronik Service GmbHVahrenwalder Straße 311 30179 HannoverTel. +49 (0)511/ 37 27 91

Panasonic Service Center Magdeburg SERKO GmbH Ebendorfer Chaussee 47 39128 MagdeburgTel. +49 (0)391/ 289 90 69

Panasonic Service Center DüsseldorfVTH GmbH Kölner Straße 147 40227 DüsseldorfTel. +49 (0)211/ 77 90 25

Panasonic Service Center EssenBernd van Bevern GmbH Heinrich-Held-Straße 1645133 EssenTel. +49 (0)201/ 84 20 220

Panasonic Service Center OsnabrückPetsch Kundendienst GmbH Pagenstecherstraße 75 49090 OsnabrückTel. +49 (0) 541/ 68 038

Panasonic Service Center Wiesbaden J. Hemmerling - VAD GmbH Ostring 7 65205 WiesbadenTel. +49 (0)6122/ 90 91 10

Panasonic Service Center Mannheim N. Schaaf Reichenbachstraße 21-23 68309 MannheimTel. +49 (0)621/ 72 787-0

Panasonic Service Center Stuttgart Hans Beck Friedrich-List-Straße 38 70771 Leinfelden-Echterdingen Tel. +49 (0) 711/ 94 701-0

Panasonic Service Center Reutlingen Herbert Geissler Lichtensteinstraße 75 72770 ReutlingenTel. +49 (0)7072 / 92 96-0

Panasonic Service Center MünchenG.Berghofer & W.Kaller GmbH Helene-Wessel-Bogen 7 80939 MünchenTel. +49 (0)89/ 318 907-0

Panasonic Service Center Augsburg Klaus Bienek Affinger Straße 486167 Augsburg Tel. +49 (0)821/ 70 70 75

Panasonic Service Center Nürnberg Herbert Geissler GmbH Friedrich-Ebert-Straße 2190537 Feucht Tel. +49 (0)9128/ 70 76-0

Panasonic Service Center Eisenach Blitz Elektro-Elektronik-GmbHBahnhofstraße 1799817 Eisenach Tel. +49 (0)3691/ 29 29 42 8

### **A**

Service-Zentren in Österreich Funk Fuchs GmbH & CoKg Unterhart 90 4642 SattledtTel. +43 7244 733

Funktechnik SeisslDorf 79 6330 SchwoichTel. +43 5372 8217

Elektro OberndorferLinzer Straße 2-4 4840 VöcklabruckTel. +43 7672 72889

Panasonic Austria Handelsges.mbH Laxenburger Straße 2521232 WienTel. +43 222/61080

### **FR**

CETELEC ZI de la Delorme 5 Avenue Paul héroult13015 MARSEILLE Tél. : 04 96 15 77 77 Tél. : 04 91 58 07 55 CORDON ElectroniqueBP 460 ZI Taden 22107 DINAN CEDEXTél. : 02.96.85.82.20 Fax : 02.96.85.82.21EASY REPAIR 26 rue des Cosmonautes 31400 Toulouse Tél. : 05.62.71.48.14 Fax : 05.62.71.48.15EASY REPAIR 22 boulevard des Brotteaux 69006 Lyon Tél. : 04.72.83.02.02 Fax : 04.78.52.40.38ELECTRONIQUE SERVICEAvenue Figuières ZAC Font de la Banquière 34970 LATTES Tél. : 04.67.15.96.30 Fax : 04.67.20.04.72GENERAL ELECTRONIQUE16 rue Joseph CugnotZ.I. Bracheux 60000 BEAUVAIS Tél. : 03.44.89.79.00 Fax : 03.44.05.16.96 Négoce Technique etMaintenance40 boulevard Bessières 75017 PARIS Tél. : 01.44.85.21.66Fax : 01.42.29.60.05

S.B.E. Z.I. de la Liane BP 9 62360 SAINT LEONARD Tél. : 03.21.10.10.21Fax : 03.21.80.20.10

#### **NL**

Service-centra inNederlandsPanasonic-Centre Nederland(Servicom bv) P.O Box 16280 2500 BG Den-Haag Nederland Tel. +31 703314314 Zonweg 60 2516 BM Den-Haag NederlandTel. +31 703314314

### **I**

Per i Centri Assisitenza in ItaliaServizio ClientiTel. +39 02/ 67072556

**E**

Centros de Servicio en EspañaPANASONIC SALES SPAIN, S.A. (S.T.R.) Clara del REY, 8 Lateral28002 Madrid Tel. +34 91 519 91 40ZENER ELECTRONICAOrillamar, 65 Bajo 15002 La Coruña Tel. +34 981 22 07 00 ELECTRONICA MILLAN, S.L.Natalia, 6 29009 Málaga Tel. +34 95 227 39 87TECNOLEC, S.A Pinar del Río, 48 - 5008027 Barcelona Tel. +34 93 340 87 53S.T.R. BROADCASTAv. Zuberoa, 1248012 Bilbao Tel. +34 94 410 00 23LAVISON, C.B.Montseny, 35 17005 Girona Tel. +34 972 23 01 22IRTESA ELECTRONICAJaume Ferran, 72 07004 Palma de Mallorca Tel. +34 971 20 47 02PANASONIC SALES SPAIN, S.A. (S.T.R.) Asunción, 27 41011 SevillaTel. +34 95 427 54 04

PANASONIC SALES SPAIN, S.A. (S.T.R.) Alberíque, 33 46008 ValenciaTel. +34 96 385 76 31

### **DK**

For nærmeste servicecenter ring Panasonic DanmarkTel. +45 43 20 08 50

### **S**

Firmor i SverigeKomrep Rosenlundsgatan 4

411 20 Göteborg Tel. +46 031-173354

**Signalstyrkan**  Kungsholmstorg 4 104 22 StockholmTel. +46 08-6542500

CR service Industribyn 3 232 37 MalmöTel. +46 040-430030

### **SF**

Huoltokeskukset Suomessa: KAUKOMARKKINAT OY PANASONIC-HUOLLOT Kutojantie 4 02630 Espoo Puh. +358 09 521 5151 Huolto Puh. +358 09 521 5155 Varaosat Ja TarvikkeetSETELE OY Vanha Viertotie 700300 Helsinki Puh. +358 09 549100PLAY-SHOP SERVICE Keskuskatu 3 00100 Helsinki Puh. +358 09 27053626MEGAFIX KY Louhenkatu 9 74100 Iisalmi Puh. +358 017 14631T: MI.M.HAAPOJA Miilukatu 7 40320 Jyväskylä Puh. +358 014 677121OUTOKUMMUN PUHELIN Pohjoisahonkatu9 83500 Outokumpu Puh. +358 013 562211 SETELE OY Rengastie 31 60100 Seinäjoki Puh. +358 06 4148344TURUN J-MARKKINAT OY Tuureporinkatu 6 20100 TurkuPuh. + 358 02 2332685

### **N**

Servicesenter i Norge

Norsk Elektronikksenter Fetveien 12007 Kjeller Tlf: +47 63 80 45 00

Panasonic Norge AS Østre Aker vei 22 0508 OsloTlf: +47 22 91 68 00

### **GR**

Κέντρα τεχνικής υποστήριξης INTERTECH S.A. International Technologies<br>Αφροδίτης 26, 167 77 Ελληνικό<br>Τηλ. Θυρ.: 738 21, 167 10 ΕΛΛΗΝΙΚΟ<br>Τηλ. Κέντρο: (01) 9692.300

Υποκατάστημα Βόρειας Ελλάδας:<br>Κ. Καραμανλή 11, 54638 ΘΕΣΣΑΛΟΝΙΚΗ Τηλ. Κέντρο: (031) 245.840-3

### **P**

Centros de Assistência em Portugal PAPELACO, S.A. Vale Paraiso - Ferreiras 8200 ALBUFEIRAALGARVETel. +351 89 589960

PAPELACO, S.A. Largo de Santos, 9 1200 LISBOATel. +351 1 3970539

PAPELACO, S.A.Largo do Tribunal, Lote 11 2400 LEIRIA

Tel. +351 44 28071

PAPELACO, S.A. Rua Cidade de Santos, 31R/C9000 FUNCHAL **MADEIRA** 

 Tel. +351 91 231523 PAPELACO, S.A.

Rua do Outeiro, Lote 25 - Gemunde 4470 MAIAPORTOTel. +351 2 944 0354/9

PAPELACO, S.A. Rua Major Leopoldo da Silva, Lote 3 3500 VISEUTel. +351 32 424771

#### **B**

Centres de service après-vente en Belgique **BROOTHAERS** Hoevelei 167 2630 AARTSELAARTel. +32 03/887 06 24

**HENROTTE**  Rue du Campinaire 1546240 FARCIENNES Tel. +32 071/39 62 90PIXEL VIDEOTECHRue St Remy 7 4000 LIEGE Tel. +32 041/23 46 26 DELTA ELECTRONICSRue P.d'Alouette 395100 NANINNE Tel. +32 081/40 21 67ELEKSERVICE FEYS Houthulstseweg 56 8920 POELKAPELLE Tel. + 32 057/48 96 37AVS WAASLAND Lavendelstraat 1139100 ST NIKLAAS Tel. +32 03/777 99 64 A.V.T.C SA Kleine Winkellaan 54 1853 STROMBEEK-BEVER Tel. + 3202/267 40 19RADIO RESEARCH Rue des Carmélites 1231180 BRUXELLES Tel. +32 02/345 68 56VIDEO TECHNICAL SERVICE Av. du Roi Albert 2071080 BRUXELLES Tel. +32 02/465 33 10SERVICE CENTER Kapellestraat 959800 DEINZE Tel. +32 09/386 76 67TOP SERVICE Westerloseweg 10 2440 GEEL Tel. +32 014/54 76 24TELECTRO SC Quai des Ardennes 50 4020 Liège Tel. +32 041/43 29 04 **L**

Centres de service après-vente auLuxembourg NOUVELLE CENTRAL RADIORue des Jones 15 L - 1818 HowaldLuxembourg - Grand Duché Tel. +32 40 40 78

### **CH**

Jonh Lay Electronics AGLittauerboden 6014 Littau Phone: +41 41 259 9090 Fax: +41 41 252 0202

### **TR**

TEKOFAKS ISTANBUL CENTRE OFFICE KAÐITHANE CADDESI SEVÝLEN SOKAK NO. 65 80340 ÇAÐLAYAN-ISTANBUL Tel: 90-212-210 69 00 / Pbx Fax: 90-212-210 59 70

ANKARA BRANCH OFFICE ÇETÝN EMEÇ BULVARI NO: 53 ÖVEÇLER- ANKARA Tel: 90-312-481 73 73 / pbx Fax: 90-312 481 36 26

ÝZMÝR BRANCH OFFICE 1456 SOK. NO:10/ 4 ALSANCAK-IZMIR Tel: 90-232-464 12 23 pbx

BURSA BRANCH OFFICE ÞEHREKÜSTÜ MAHLLESÝ DURAK CADDESÝ NO.:7 BURSA Tel: 90-224-225 10 46 pbx Fax: 90-224-223 81 03

ADANA BRANCH OFFICE REÞATBEY MAH.FUZULÝ CAD.GÜLEK SÝTESÝ A BLOK NO: 75b 01120 ADANA Tel: 90-322-458 39 52 pbx Fax: 90-322-453 21 32

TRABZON BRANCH OFFICE MARAÞ CAD.MARAÞ APT.NO:51 D.:2 61200 TRABZON Tel: 90-462-321 33 08 Fax: 90-462-326 37 78

ANTALYA BRANCH OFFICE ALTINDAÐ MAH. 146 SOKAK ÖZKOÇ APT.NO:9/1-2A ANTALYA<br>Tel: 90-242-243 23 70 / 3 Lines Fax: 90-242-243 23 72 DÝYARBAKIR BRANCH OFFICE LÝSE CADDESÝ GÖKALP APT.NO: 18/A DÝYARBAKIR Tel: 90-412-228 73 00 Fax: 90-412-223 59 00

EU/EWR Garantie: Bedingungen anwendbar in anderen Ländern als dem ursprünglichen Verkaufsland.

- A Sollte der Käufer das Gerät schadhaft finden, so ist er aufgefordert, mit der entsprechenden Verkaufsgesellschaft oder der auf Landesebene zuständigen Vertretung in dem EU/EWR-Land, in dem diese Garantie in Anspruch genommen wird, Kontakt aufzunehmen. Die Anschriften können dem "Product Service Guide" entnommen oder bei einem autorisierten Händler erfragt werden.Der Käufer wird daraufhin darüber informiert, ob:
	- (i) die Vertragsgesellschaft oder die auf Landesebene zuständige Vertretung die
	- erbringten die die die die die die auf de die die die die die die Reparaturleistung erbringt, oder<br>(ii) die Verkaufsgesellschaft oder die auf Landesebene zuständige Vertretung für<br>die Versendung des Gerätes in das EU/EWR-L ursprünglich verkauft wurde, sorge trägt, oder
	- (iii) der Käufer selbst das Gerät zu der Verkaufsgesellschaft oder der auf Landesebene zuständigen Vertretung in das EU/EWR-Land sendet, in dem das Gerät ursprünglich verkauft wurde.
- B Sollte es sich bei dem Gerät um ein Produktmodell handeln, das üblicherweise von derVerkaufsgesellschaft oder der auf Landesebene zuständigen Vertretung in dem Land der Benutzung geliefert wird, dann sollte das Gerät mit der vorliegenden Garantiekarte und dem Nachweis des Kaufdatums auf Risiko und auf Kosten des Käufers an diese Verkaufsgesellschaft oder an diese Vertretung, die dann die Reparaturleistungen übernimmt, gesandt werden. In einigen Ländern wird die zuständige verbundene Verkaufsgesellschaft oder die auf Landesebene zuständige Vertretung Händler oderautorisierte Servicestellen benennen, die die Reparaturen ausführen.
- C Sollte es sich bei dem Gerät um ein Produktmodell handeln, das normalerweise nicht in dem Benutzungsland verkauft wird, oder sollten die inneren oder äußeren technischenSpezifikationen des Gerätes von denen des im Benutzungsland üblichen Modells verschieden sein, so kann die Verkaufsgesellschaft oder die auf Landesebene zuständige Vertretung in der Lage sein, die Garantiereparaturleistung mit Ersatzteilen durchzuführen, welche aus dem ursprünglichen Verkaufsland des Gerätes stammen. Es kann sich jedoch als notwendig erweisen, die Garantiereparaturleistung durch die Verkaufsgesellschaft oder die auf Landesebene zuständige Vertretung im ursprünglichen Verkaufsland durchführen zu lassen. In beiden Fällen muß der Käufer die vorliegende Garantiekarte und den Nachweis des Kaufdatums erbringen. Jedoch wird der notwendige Transport sowohl des Gerätes als auch seiner Ersatzteile auf Risiko und auf Kosten des Käufers durchgeführt.Infolgedessen kann es zu einer Verzögerung der Reparaturleistungen kommen.
- D In Fällen, in denen der Verbraucher das Gerät zur Reparatur zur Verkaufsgesellschaft oder zu der auf Landesebene zuständigen Vertretung im Benutzungsland des Geräte sendet, werden die Leistungen zu denselben Bedingungen (einschließlich der Garantiefrist) erbracht, die für dasselbe Modell des Gerätes im Benutzungsland, nicht jedoch in dem EU/EWR-Land gültig sind, in dem das Gerät ursprünglich gekauft wurde. In Fällen, in denen der Verbraucher das Gerät zur Reparatur zu der Verkaufsgesellschaft oder zu der auf Landesebene zuständigen Vertretung in das EU/EWR-Land verschickt, in dem das Gerät ursprünglich gekauft wurde, so werden die Reparaturleistungen zu Bedingungen erbracht, die dort gültig sind.
- E Einige Produktmodelle bedürfen der Justierung oder der Anpassung für eine betriebsgerechte Leistung oder für sicheren Gebrauch in einigen EU/EWR-Ländern in Übereinstimmung mit zwingenden oder empfohlenen Bestimmungen betreffend die Betriebsspannung, die Betriebssicherheit oder technischen Normen. Für bestimmte Produkte können die Kosten einer solchen Justierung oder Anpassung erheblich sein. Es mag sich auch als schwierig erweisen, den Bestimmungen betreffend Betriebsspannung, Betriebssicherheit oder technische Normen Genüge zu leisten. Es wird dem Käufer streng empfohlen, sich über diese lokalen technischen und Sicherheitsfaktoren zu erkundigen, bevor er das Gerät in einem anderen EU/EWR-Land benutzt.
- Diese Garantie deckt nicht die Kosten einer Justierung oder Anpassung, um örtlichen Vorschriften betreffend Betriebsspannung, Betriebssicherheit oder andere technische Normen Genüge zu leisten. Die Verkaufsgesellschaft oder die auf Landesebene zuständige Vertretung kann in der Lage sein, die notwendigen Justierungen oder Anpassungen auf Kosten des Käufers für bestimmte Produktmodelle durchzuführen. Es ist jedoch aus technischen Gründen nicht möglich, alle Produktmodelle an örtlicheBestimmungen betreffend die Betriebsspannung, die Betriebssicherheit oder andere<br>Bestimmungen betreffend die Betriebsspannung, die Betriebssicherheit oder andere<br>technische Normen anzupassen. Darüber hinaus ist nicht auszu Justierungen oder Anpassungen die Leistungen des Gerätes beeinträchtigen.

- G Sollte nach Meinung der Verkaufsgesellschaft oder der auf Landesebene zuständigen Vertretung im Lande, in dem das Gerät benutzt wird, der Käufer die Justierung oder Anpassung des Gerätes, die zur Übereinstimmung mit örtlichen Vorschriften betreffend n. Beriebsspannung, technische oder Sicherheitsnormen notwendig sind, selbst richtig<br>durchgeführt haben, so wird jede nachfolgende Garantiereparaturleistung zu obigen<br>Bedringungen ausgeführt, sofern nur der Käufer die Natu empfohlen, ein justiertes oder geändertes Gerät nicht zur Reparatur zu der Verkaufsgesellschaft oder der auf Landesebene zuständigen Vertretung im Land des ursprünglichen Kaufes zu senden, wenn die Reparatur im Zusammenhang mit der Justierung oder Veränderung steht.)
- H «Diese Garantie ist nur gültig in Gebieten, die zur Europäischen Union (EU) bzw. zum Europäischen Wirtschaftsraum (EWR) gehören.»

**Diese Garantie besteht zusätzlich und beeinträchtigt in keiner Weise gesetzliche oder andere Rechte von Endverbrauchern.**

Bitte bewahren Sie diese Garantiekarte mit Ihrer Kaufquittung auf.
## **WAP Einstellungen**

Verwenden Sie die nachfolgende Tabelle zur Dokumentation Ihrer Einstellungen für den WAP-Betrieb.

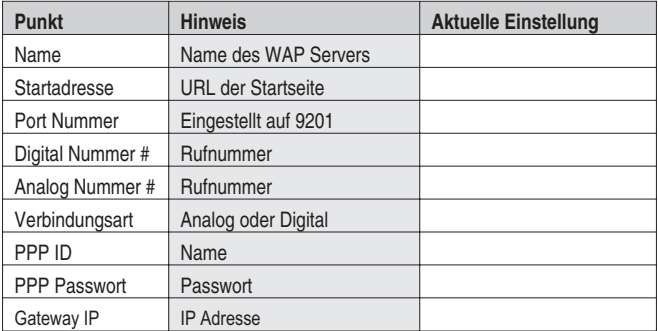

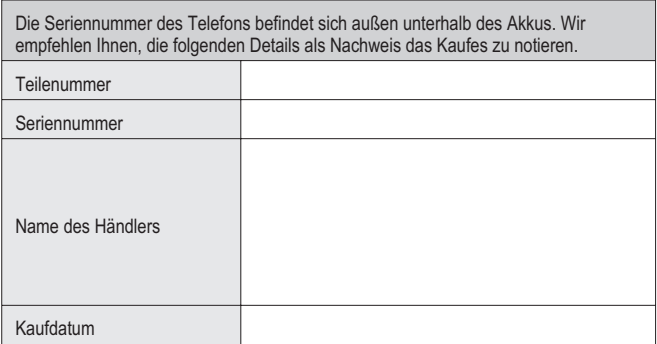

 $C \in$ BULL CP8 PATENT © Matsushita Communication Industrial UK Limited 2001 Änderungen der Informationen dieses Dokumentes vorbehalten. Ohne vorherige, ausdrückliche Zustimmung von Matsushita Communication Industrial UK Limited darf dieses Dokument oder Auszüge daraus nicht vervielfältigt oder in irgendeiner Weise vertrieben werden.

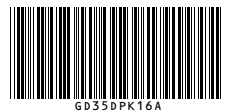

In GB gedruckt www.panasonicmobile.co.uk 01.116